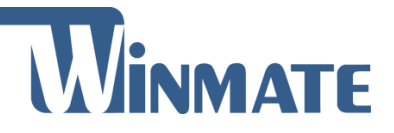

# M101P-ME

## **Healthcare Windows Tablet**

Intel® Apollo Lake Pentium N4200 Windows® 10 IoT Enterprise

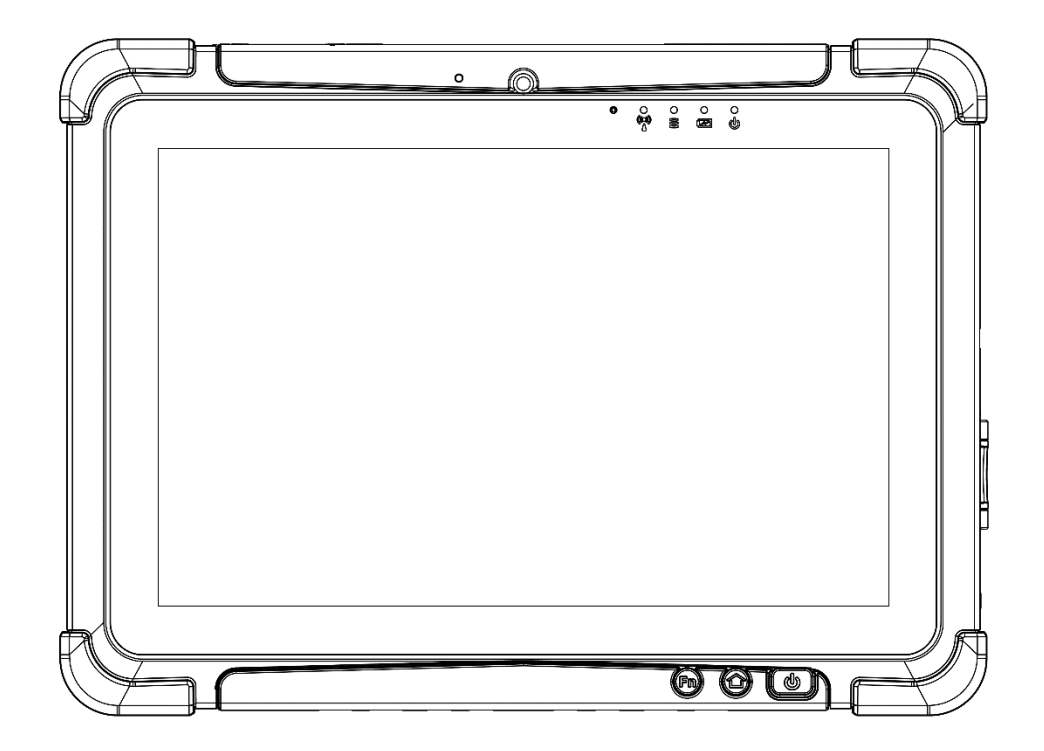

# Quick Start Guide

Document Version 1.2 Document Part No. : 91521110106U

### **Contents**

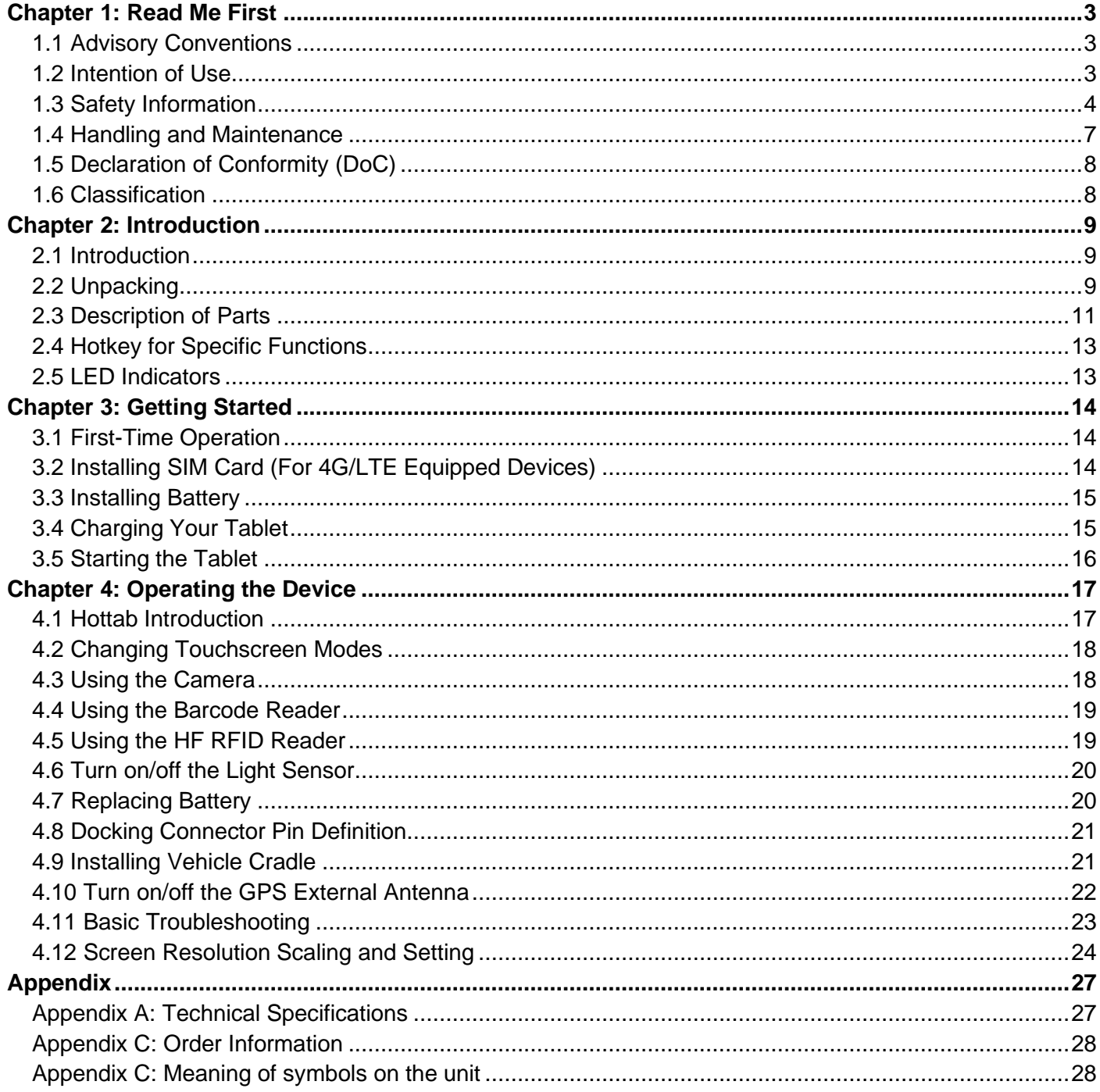

### Chapter 1: Read Me First

This chapter provides safety information, handling and maintenance precautions and other important information about using the rugged tablet.

### 1.1 Advisory Conventions

Four types of advisories are used throughout the user manual to provide helpful information or to alert you to the potential for hardware damage or personal injury. These are Notes, Important, Cautions, and Warnings. The following is an example of each type of advisory.

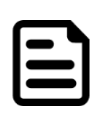

**Note:** A note is used to emphasize helpful information

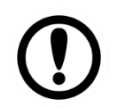

**Important:** An important note indicates information that is important for you to know.

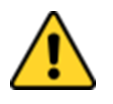

**Caution:** A Caution alert indicates potential damage to hardware and explains how to avoid the potential problem.

Attention : Unealerted'attentionindique un dommage possible à l'équipement et explique comment éviter le problèmepotentiel.

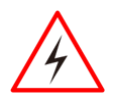

#### Warning!

An Electrical Shock Warning indicates the potential harm from electrical hazards and how to avoid the potential problem.

Avertissement! Un Avertissement de Choc Électriqueindique le potentiel de chocssur des emplacements électriques et comment évitercesproblèmes.

### 1.2 Intention of Use

This tablet is intended to serve as a display-integrated computing platform for integration with hospital system. This device is designed for general purpose for hospital environment. For data collection and display for reference. It shall not be used for life-supporting system.

This Tablet is hand held equipment for health care professionals and can be mounted in a cradle with VESA mount for fix equipment.

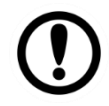

#### Important:

This tablet can only use at landscape mode. Do not use at portrait mode. Cette tablette ne peut être utilisée qu'en mode paysage. Ne pas utiliser en mode portrait.

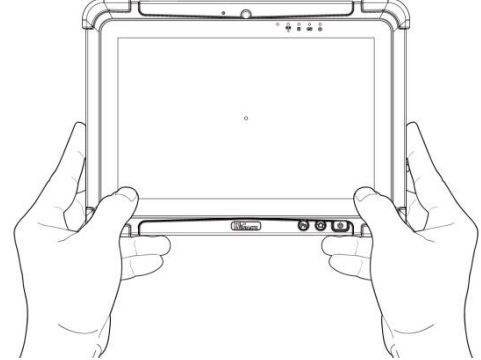

### 1.3 Safety Information

Follow and adhere to all warnings and instructions in this manual. For your safety, please read all safety and operating instructions before using the product. Keep this manual for future reference.

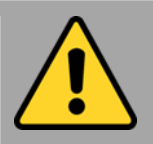

#### Precaution on Battery Pack Précaution avec le bloc-pile

Do Not Disassemble, Modify, or Insert Sharp Objects Into the Battery Pack. Electrolyte leakage, generation of heat, ignition or rupture may result. *[FR] Ne pas démonter, modifier, ou insérer des objets pointus à l'intérieur du bloc-pile. Une fuite d'électrolyte, la génération de chaleur, l'amorçage ou la rupture peuvent être occasionnés.*

Do Not Short the Positive (+) and Negative (-) Terminals of the Battery. Generation of heat, ignition or rupture may result. When carrying or storing the device, do not place the battery pack together with articles that may contact electricity.

*[FR] Ne pas court-circuiter les bornes Positive (+) et Négative (-) de la pile, la génération de chaleur, l'amorçage ou la rupture peuvent être occasionnés. Lors du transport et du rangement de l'appareil, ne pas placer le bloc-pile en même temps que des articles pouvant créer un contact électrique.*

Do Not Apply Shocks to the Battery by Dropping It or Applying Strong Pressure to It. Electrolyte leakage, generation of heat, ignition or rupture of battery may occurs.

*[FR] Ne pas faire subir de choc à la pile en la laissant tomber ou en appliquant une forte pression dessus. Une fuite d'électrolyte, la génération de chaleur, l'amorçage ou la rupture peuvent être occasionnés.*

Do Not Charge the Battery Other Than Methods Those Specified In This Manual. If the battery is not charged using one of the specified methods, electrolyte leakage, generation of heat, ignition or rupture may result.

*[FR] Ne pas charger la pile par d'autres méthodes que celles spécifiées dans ce manuel. Si la pile n'est pas chargée en utilisant l'une des méthodes spécifiées, une fuite d'électrolyte, la génération de chaleur, l'amorçage ou la rupture peuvent être occasionnés.*

When the Battery Pack Has Deteriorated, Replace It with a New Battery. Continued use of a damaged battery pack may result in heat generation, ignition or battery rupture.

*[FR] Lorsque la pile est détériorée, la remplacer par une nouvelle pile. L'utilisation continue d'une pile endommagée peut occasionner une génération de chaleur, l'amorçage ou la rupture de la pile.*

Do Not Expose the Battery Pack to Excessive Heat, or Extreme Heat (Near Fire, in Direct Sunlight for example) Generation of heat, ignition or rupture may result

*[FR] Ne pas exposer le bloc-pile à une Chaleur Excessive, ou une Chaleur Extrême (Près d'un feu, sous la lumière du soleil par exemple)Une production de chaleur, l'amorçage ou la rupture peuvent être occasionnés*

Do Not Use the Battery Pack With Any Other Products. The battery pack is rechargeable and is only designed for this specific product. If it is used with a product other than the specified product, electrolyte leakage, generation of heat, ignition or rupture may result.

*[FR] Ne pas utiliser avec un autre produit La batterie est rechargeable et a été conçue pour un produit spécifique. Si elle est utilisée sur un produit différent de celui pour lequel elle a été conçue, des pertes d'électrolytes et une production de chaleur sont possibles, elle risque également de prendre feu ou de casser.*

Do Not Use This Product With Battery Other Than the One Specified.

*[FR] Ne pas utiliser ce produit avec une batterie autre que celle spécifiée*

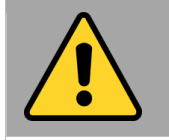

General Guideline Directive générale

It is recommended to reboot the device when some functions are defect or inactive. If it still can't solve the problems please contact your dealer or agent.

*Il est recommandé de redémarrer l'appareil lorsque certaines fonctions sont défectueuses ou inactives. Si le problème persiste, veuillez contacter votre revendeur ou votre agent.*

Discontinue using device immediately if you notice the battery is swelling, or looks puffy or misshapen. Do not attempt to charge or use the device. Do not handle a damaged or leaking battery. Do not let leaking battery fluid come into contact with your eyes, skin or clothing.

*[FR] Si vous remarquez une pile gonflée, élargie ou anormale, cesser l'utilisation de l'appareil immédiatement. N'essayez pas de recharger l'appareil ou de l'utiliser. Ne pas manipuler une pile qui fuit ou qui est endommagée. Ne laissez pas de liquide qui fuit entrer en contact avec vos yeux, votre peau ou vos vêtements.*

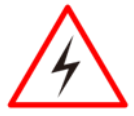

**WARNING:** To avoid risk of electric shock, this equipment must only be connected to a supply mains with protective earth.

**AVERTISSEMENT:** pour éviter tout risque d'électrocution, cet équipement ne doit être connecté qu'à un réseau d'alimentation avec terre de protection.

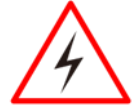

Warning! Do not modify this equipment without authorization of the manufacturer.

Avertissemen! Ne modifiez pas cet équipement sans l'autorisation du fabricant.

Use a soft cloth to clean the surface.

*[FR] Utilisez un chiffon doux pour nettoyer la surface.*

Please follow the local national requirement to dispose unit/accessories/waste products/residues etc.

*[FR] Veuillez suivre l'exigence nationale d'élimination de l'unité / accessoires / déchets / résidus, etc.*

When you disconnect the AC adapter, disconnect from the socket-outlet First.

*[FR] Lorsque vous déconnectez l'adaptateur secteur, déconnectez-le de la prise de courant.*

The equipment should be installed near an easily accessible outlet.

For pluggable equipment, the power outlet must be installed near the equipment and must be easily accessible.

Accessory equipment connected to the analog and digital interfaces must be in compliance with the respective nationally harmonized IEC standards (i.e. IEC 60601-1 for healthcare equipment.) Furthermore all configurations shall comply with the system standard in IEC 60601-1. Anyone who connects additional equipment to the signal input part or signal output part is configuring a healthcare system, and is therefore, responsible that the system complies with the requirements of the system standard IEC 60601-1. The unit is for exclusive interconnection with IEC 60601-1 certified equipment in the patient environment and IEC 60950-1 certified equipment outside of the patient environment.

*[FR] L'équipement doit être installé à proximité d'un point de vente facilement accessible.*

*Pour les équipements enfichables, la prise de courant doit être installée à proximité de l'équipement et doit être facilement accessible.*

*Les accessoires connectés aux interfaces analogiques et numériques doivent être conformes aux normes CEI harmonisées respectives au niveau national (c.-à-d. CEI 60601-1 pour les équipements médicaux). De plus, toutes les configurations doivent être conformes à la norme système CEI 60601-1. Quiconque connecte un équipement supplémentaire à la partie entrée de signal ou à la partie sortie de signal configure un système médical et est donc responsable de la conformité du système aux exigences de la norme système IEC 60601- 1. L'unité est destinée à l'interconnexion exclusive avec l'équipement certifié CEI 60601-1 dans l'environnement du patient et à l'équipement certifié CEI 60950-1 en dehors de l'environnement du patient.*

Circuit diagrams, descriptions and component parts list will be made available only upon request when servicing is required. Please, contact the address below for related information.

WINMATE INC, 9TH FL 111-6 SHING-DE RD SAN-CHUNG TAIPEI HSIEN,241 TAIWAN.

*[FR]* Les schémas de circuit, les descriptions et la liste des composants seront disponibles uniquement sur demande lors de la maintenance. S'il vous plaît, contactez l'adresse ci-dessous pour des informations connexes.

WINMATE INC., 9E FL 111-6 SHING-DE RD SAN-CHUNG TAIPEI HSIEN, 241 TAIWAN.

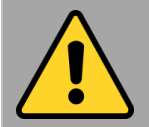

General Product Safety Sécurité générale des produits

- Do not block any ventilation openings. Do not place the product against a wall or in an enclosed space as doing so might impede the flow of cooling air.
- *[FR] Ne pas bloquer les ouvertures de ventilation. Ne pas placer le produit contre un mur ou dans un espace clos de façon à entraver la circulation de l'air de refroidissement.*

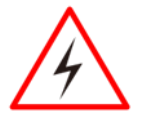

**Warning!** Tablet with cradle cannot be hand-held operated, and must be used with VESA mount as a fixed equipment.

Avertissemen! La tablette avec socle ne peut pas être utilisée à la main et doit être utilisée avec un support VESA comme équipement fixe.

- Do not place the product near any heat sources such as radiators, warm air intakes, stoves or other heat-generating devices (including amplifiers or other heat producing equipment).
- *[FR] Ne pas placer le produit près d'une source de chaleur comme des radiateurs, les arrivées d'air chaud, poêles ou autres produits générant de la chaleur (y compris les amplificateurs ou autre équipement produisant de la chaleur.)*
- Protect the power cord from being crushed or pinched, particularly in the area of the plugs, any receptacles used, and the point of exit from the apparatus. Do not break off the ground pin of the power cord.
- *[FR] Empêcher le cordon d'alimentation d'être écrasé ou pincé, en particulier dans les zones de prises, des containers utilisés, et du point de sortie de l'appareil. Ne pas casser la broche de terre du cordon d'alimentation.*
- Do not disregard the safety that a polarized or grounded connection can provide. A polarized connection consists of two plugs, one of which is larger than the other. A grounded connection has two blades and a third one that is grounded. If the main plug provided cannot be inserted into your outlet, consult an electrician to replace your obsolete outlet.
- *[FR] Ne pas ignorer la sécurité qu'une prise polarisée ou une prise de terre peut prévoir. Une prise polarisée se compose de deux fiches, dont l'une est plus large que l'autre. Une prise de terre possède deux lames et une troisième qui est la terre. Si la fiche principale fournie ne peut être insérée dans votre prise, consultez un électricien pour remplacer votre prise obsolète.*

**.** Use only accessories specified by the manufacturer.

*[FR] Utiliser uniquement les accessoires spécifiés par le fabricant.*

**This product should not be used near water such** as bathtubs, sinks, swimming pools, wet basement, etc.

*[FR] Ce produit ne dois pas être utilisé près de l'eau comme les baignoires, les éviers, les piscines, les sous-sols humides, etc.*

- Use only with its transport carriage, stand, tripod, console or table specified by the manufacturer or sold with the product. When using a carriage, move the carriage assembly with the product carefully to avoid damage from falling over.
- *[FR] Utiliser uniquement avec son chariot de transport, support, trépied, console ou table spécifiés par le fabricant ou vendu avec le produit. Lors de l'utilisation d'un charriot, déplacez l'ensemble chariot avec le produit avec soin pour éviter tout dommage de chute.*
- **.** Unplug this apparatus during lightning storms or when it is not being used for long periods.
- *[FR] Débrancher cet appareil durant les orages ou lorsqu'il n'est pas utilisé pendant de longues périodes.*
- **Refer all servicing to qualified service personnel.** A technical intervention is required when the apparatus has been damaged in any way, for example if the power cord or plug is damaged, liquid has been spilled or objects have fallen inside the unit, if the product has been exposed to rain or moisture, if it does not operate normally or if it has been dropped.
- *[FR] Confier toute réparation à du personnel qualifié. Une intervention technique est nécessaire lorsque l'appareil a été endommagé de quelque façon, par exemple si le cordon d'alimentation ou la fiche est endommagé, du liquide a été renversé ou des objets sont tombés à l'intérieur de l'unité, si le produit a été exposé à la pluie ou à l'humidité, s'il ne fonctionne pas normalement ou s'il a été jeté.*
- Grounding reliability can only be achieved when the equipment is connected to an equivalent receptacle marked "Hospital Only" and "Hospital Grade". Use a power cord that matches the voltage of the power outlet, which has been approved and complies with the safety standard of your particular country.

*[FR]* La fiabilité de la mise à la terre ne peut être atteinte que lorsque l'équipement est connecté à un récipient équivalent portant la mention «Hospital Only» et «Hospital Grade». Utilisez un cordon d'alimentation correspondant à la tension de la prise de courant approuvée et conforme aux normes de sécurité de votre pays.

### 1.4 Handling and Maintenance

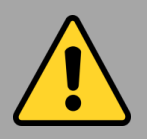

#### General Guideline Guide Général

Keep the product at least 13 cm (5 inches) away from electrical appliances that can generate a strong magnetic field such as TV, refrigerator, motor, or a large audio speaker.

*[FR] Garder le produit au moins à 13 cm (5 pouces) de distance des appareils électriques qui peuvent générer un fort champ magnétique comme une télévision, un réfrigérateur, un moteur, ou un important haut-parleur.*

Do not place heavy objects on top of the tablet computer as this may damage the display. *[FR] Ne pas placer d'objets lourds sur le dessus de l'ordinateur tablette cela peut endommager l'écran.*

The screen surface can be easily scratched. Use with care. Do not use paper towels to clean the display but use the included cleaning cloth. Avoid touching it with a pen or pencil.

*[FR] La surface de l'écran peut être facilement rayée. Utiliser avec précaution. Ne pas utiliser de serviette en papier pour nettoyer l'écran mais utiliser le chiffon de nettoyage inclus. Éviter de toucher avec un stylo ou un crayon.*

To maximize the life of the backlight in the display, allow backlight to automatically turn off as a result of power management. Avoid using a screen saver or other software that prevents the power management from working.

*[FR] Pour maximiser la durée de vie du rétroéclairage de l'écran, autoriser le rétroéclairage résultant de la gestion de l'alimentation. Éviter d'utiliser un économiseur d'écran ou un autre logiciel empêchant la gestion de l'alimentation de fonctionner.*

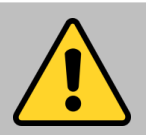

#### Cleaning Guideline Guide de nettoyage

Use a soft cloth moistened with water or a nonalkaline detergent to wipe the exterior of the product.

*[FR] Utiliser un chiffon doux humidifié avec de l'eau ou un détergeant non alcalin pour essuyer l'extérieur du produit.*

Gently wipe the display with a soft, lint-free cloth. Do not use alcohol or detergent on the product. *[FR] Essuyer délicatement l'écran avec un chiffon doux non pelucheux. Ne pas utiliser d'alcool ou un détergent sur le produit.*

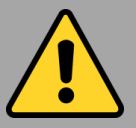

Touchscreen Guideline Guide de l'écran tactile

Use your finger or the stylus on the display. Using sharp or metallic object may cause scratches and damage the display, thereby causing errors.

*[FR]Utiliser votre doigt ou le stylet sur l'écran. L'utilisation d'un objet pointu ou métallique peut provoquer des rayures.*

Use a soft cloth to remove dirt on the display. The touchscreen surface has a special protective coating that prevents dirt from sticking to it. Not using a soft cloth may cause damage to the special protective coating on the touchscreen surface. To clean off hard to remove dirt, blow some steam on the particular area and gently wipe away using a soft cloth.

*[FR]Utiliser un chiffon doux pour enlever la poussière sur l'écran. La surface de l'écran tactile a un revêtement protecteur spécial empêchant la saleté de se coller à lui. Ne pas utiliser un chiffon doux peut endommager le revêtement spécial sur la surface de l'écran tactile. Pour nettoyer les saletés plus difficiles à enlever, souffler de la buée sur la zone particulière et essuyer doucement avec un chiffon doux.*

Do not use excessive force on the display. Avoid placing objects on top of the display as this may cause the glass to break.

*[FR]Ne pas utiliser une force excessive sur l'écran. Éviter de placer des objets au dessus de l'écran cela pourrait provoquer une cassure du verre.*

When there is a noticeable discrepancy in the operation of the touchscreen function (your touch does not correlate to the proper location on the screen), recalibrate the touchscreen display. *[FR]Lorsqu'il y a un écart sensible dans le fonctionnement de l'écran tactile (votre contact ne correspond pas à la bonne position sur l'écran), recalibrer l'écran tactile.*

### 1.5 Declaration of Conformity (DoC)

#### FCC Statement

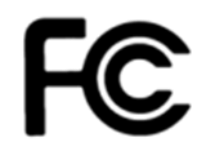

This device complies with part 15 FCC rules.

- Operation is subject to the following two conditions:
- ⚫ This device may not cause harmful interference.
- ⚫ This device must accept any interference received including interference that may cause undesired operation

This equipment has been tested and found to comply with the limits for a class "B" digital device, pursuant to part 15 of the FCC rules. These limits are designed to provide reasonable protection against harmful interference when the equipment is operated in a commercial environment. This equipment generates, uses, and can radiate radio frequency energy and, if not installed and used in accordance with the instruction manual, may cause harmful interference to radio communications. Operation of this equipment in a residential area is likely to cause harmful interference in which case the user will be required to correct the interference at him own expense.

### CE Notice (European Union)

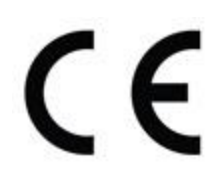

**Healthcare electrical equipment Part 1-2: General requirements for basic safety and essential performance - Collateral Standard: Electromagnetic disturbances**

- EN 60601-1-2:2015
- EN 5511:2019+A1:2010
- EN 61000-4-2: 2009
- EN 61000-3-2:2014
- EN 61000-4-3: 2006+A1: 2008+A2: 2010
- EN 61000-3-3:2013
- EN 61000-4-4: 2012
- EN 61000-4-5: 2006
- EN 61000-4-6: 2014+AC:2015
- EN 61000-4-8: 2012
- EN 61000-4-11: 2004

**Healthcare electrical equipment Part 1: General requirements for basic safety and essential performance**

• EN 60601-1:2016/A1:2013/A12:2014

This equipment is in conformity with the requirement of the following EU legislations and harmonized standards. Product also complies with the Council directions.

### 1.6 Classification

Supply Class I adapter No applied part IP65 (Only for panel) Continuous Operation Not AP or APG category

### Chapter 2: Introduction

This chapter describes basic information of the M101P-ME Healthcare Tablet.

### 2.1 Introduction

Thank you for purchasing 10.1-inch Healthcare Windows Tablet Computer M101P-ME. The M101P-ME is Windows-based tablet computer designed for healthcare applications with a housing enhanced with antimicrobial properties, weighting at just 1200 grams (2.7 pounds). This mobile and portable device is flexible enough to function as a standalone device and competent enough to be used for all sorts of data collection, patient care, information management and wireless communication in healthcare applications. With rugged features, a crystal clear 1920 x 1200 resolution display, projected capacitive touch screen, barcode scanner and superior processing power coming from Intel's Apollo Lake processor, this tablet can be used in hospital halls, waiting rooms or nurse stations for communicating and documenting patient information, allowing paramedics and nurses to instantly access and keep patient records.

#### **Highlights**

- 10.1" 1920 x 1200 IPS LED Panel with direct optical bonding
- Intel® Apollo Lake Pentium N4200 processor
- Housing enhanced with antimicrobial properties
- Long battery life
- USB 3.0 (Type C) connector
- Optional 1D/2D barcode scanner to scan medications or wrist bands
- Lightweight, rugged, IP65 waterproof and dustproof
- IEC 60601-1, 60601-1-2 Certified for healthcare

### 2.2 Unpacking

Check and identify the standard supplied accessories.

• **Healthcare Tablet Computer**

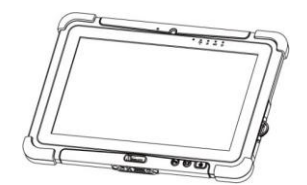

• **Power Adapter**

EM10681V

Manufacturer : EDAC POWER ELECTRONICS CO., LTD. Model name : EM10683V &

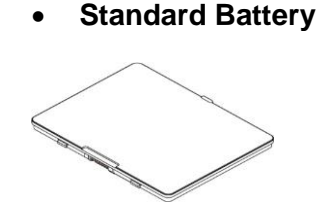

Manufacturer: Winmate Inc. Model name : BS101

• **Power Cord and Plugs**

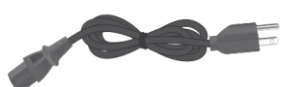

Manufacturer : PHINO ELECTRIC (HUIZHOU)LTD. Model name : PHP-350 TO PHS-301

• **Capacitive Touch Stylus**

CONTINUES

Manufacturer: HuntWave Industrial Co., Ltd. Model name : 3.5mm Plastic pen tip and 5.5mm Rubber stylus

**Driver CD** 

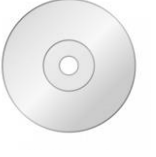

#### **Optional Accessories**

Your package may include optional accessories based on your order.

- Healthcare Grade Tablet Dock (Designed for Healthcare Applications)
- Desk Dock
- Vehicle Dock
- Battery Charger
- Smart Card Reader
- Handstrap
- UHF RFID Reader
- VESA Mount Kit
- Shoulder Strap
- Carry Bag
- Micro HDMI Cable
- Vehicle Charger

### 2.3 Description of Parts

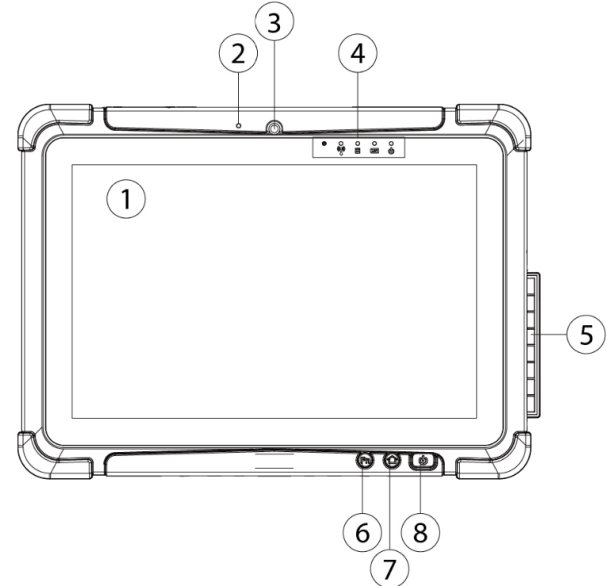

*Dimensions: 271.8 x 197.2 x 19 mm* **Front: Left: Right:**

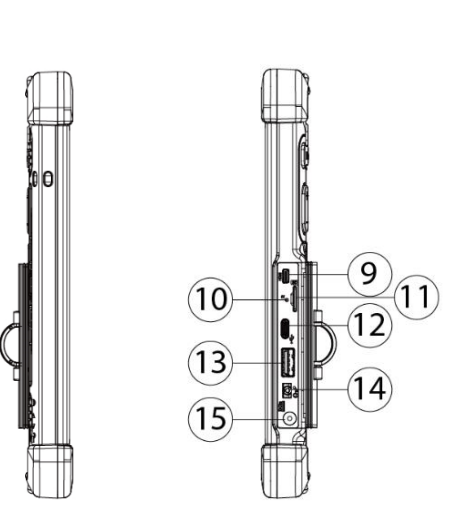

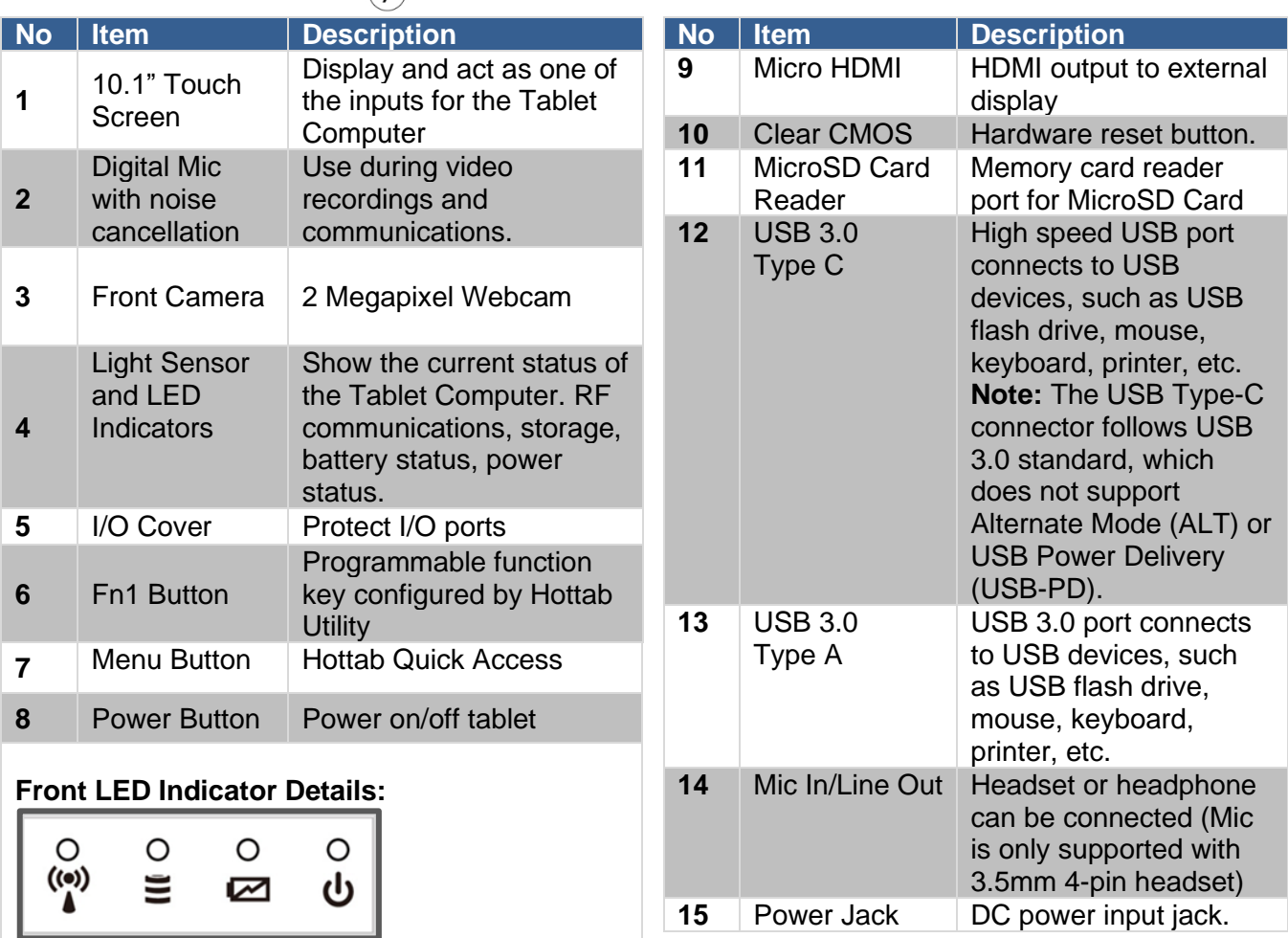

**Rear:**

#### $(17)(18)(19)$  $\widehat{16}$  $\overline{\mathsf{e}^{\,\sharp}}$  $\overline{\bullet}$ ग∏ ╜  $\overline{\bullet}$ 6 ൟ <u>(೧೫೫೫೦)</u> Q)<br>R  $\widehat{20}$  $(25)$ ĨГ  $(26)$  $(27)$  $\widehat{21}$ F 00000000 €  $\widehat{22}$  $00000000$ €  $\overline{\circ}$  $\overline{\mathbb{A}^{\mathsf{O}}}$  $(24)$  $(23)$  $(23)$

### **Top:**

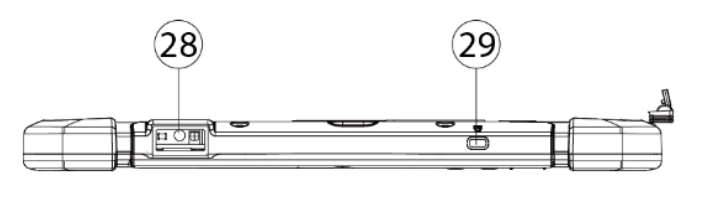

#### **Bottom:**

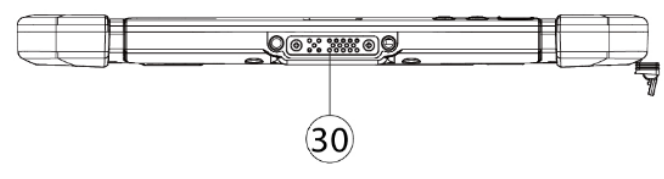

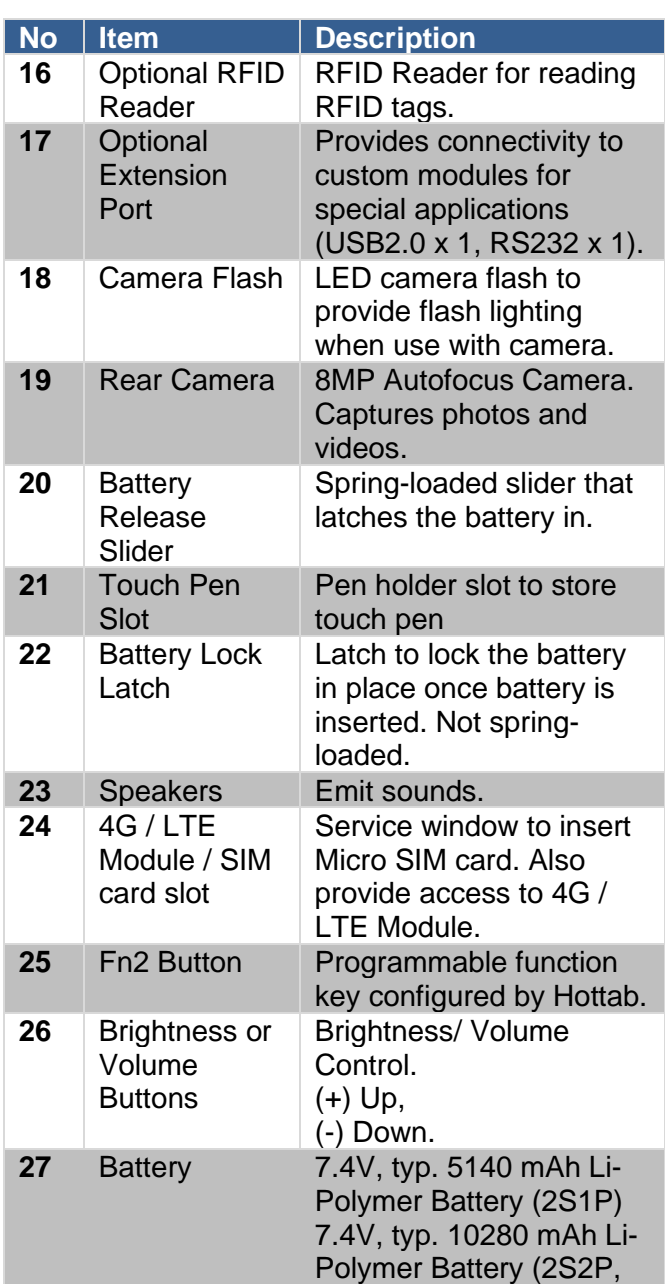

optional)

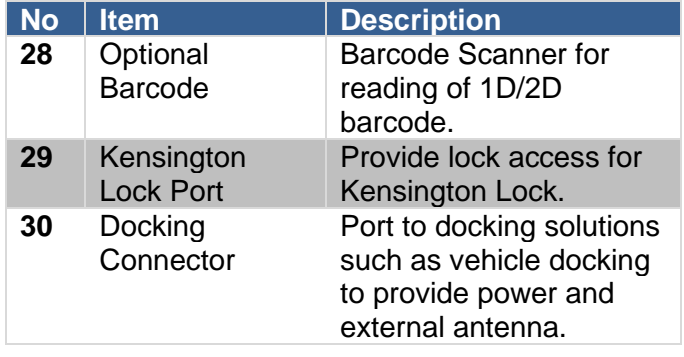

Below is the expansion port and the expansion port cover.

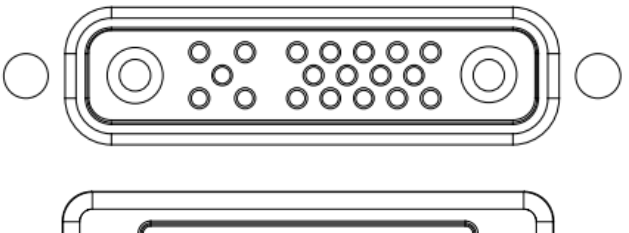

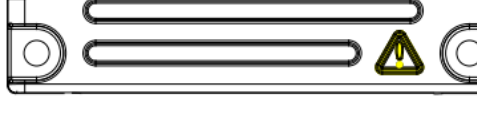

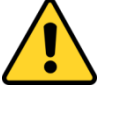

**Caution:** This expansion port cannot be used. **Attention:** Ce port d'extension ne peut pas être utilisé.

### 2.4 Hotkey for Specific Functions

For the physical buttons on the tablet computer, in addition to its dedicated functions detailed in the previous section, it can also be used to emulate commonly used keyboard key strokes. Under different scenario, a single physical button or a combination of physical buttons provide different keyboard key strokes, which are specified below:

#### **In POST (before Windows boots up):**

#### **In Windows:**

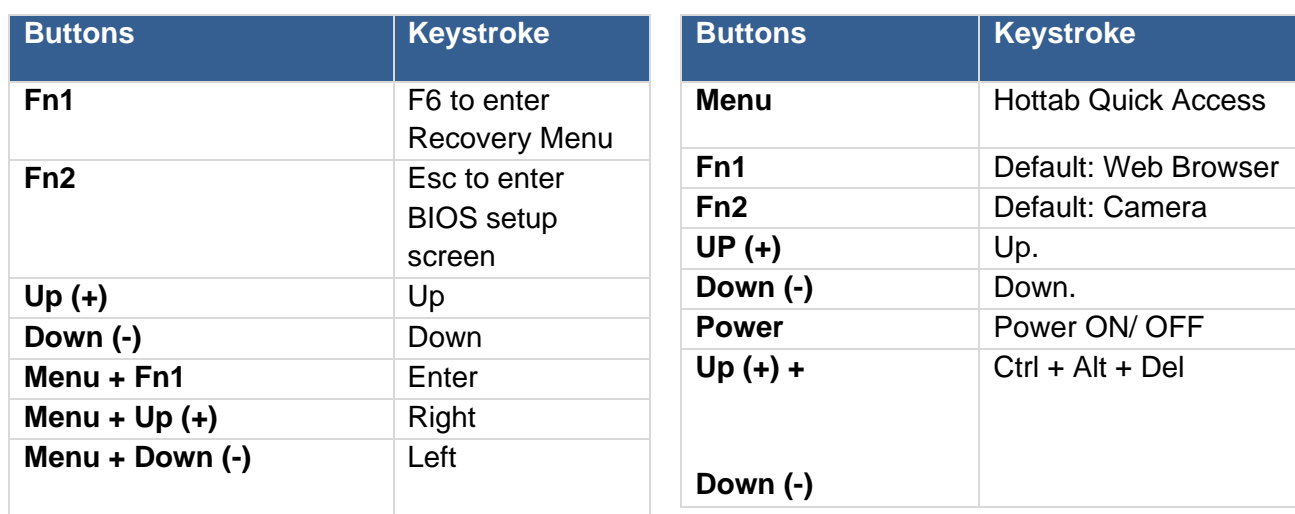

### 2.5 LED Indicators

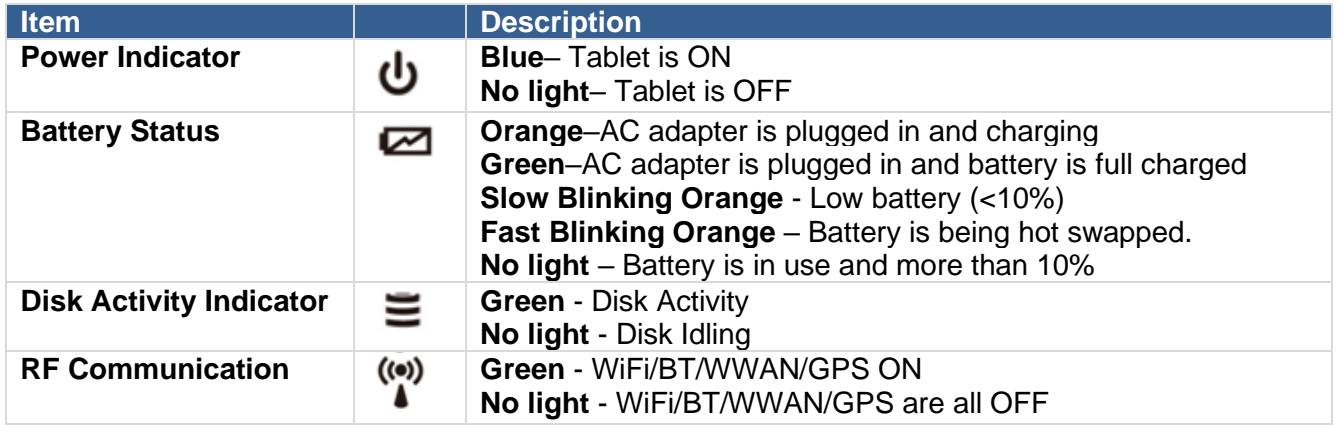

### Chapter 3: Getting Started

This chapter tells you step by step how to get the Rugged Tablet up and running.

### 3.1 First-Time Operation

To get started:

- 1. Install SIM card.
- 2. Install storage card.
- 3. Install the battery.
- 4. Charge your tablet.
- 5. Start the tablet.

### 3.2 Installing SIM Card (For 4G/LTE Equipped Devices)

The Tablet Computer supports 4G/LTE data connection and fits a Micro-SIM card.

*To install the SIM card:*

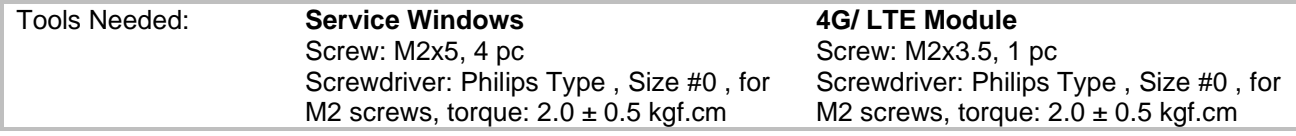

**O** Remove four screws and remove the service window.

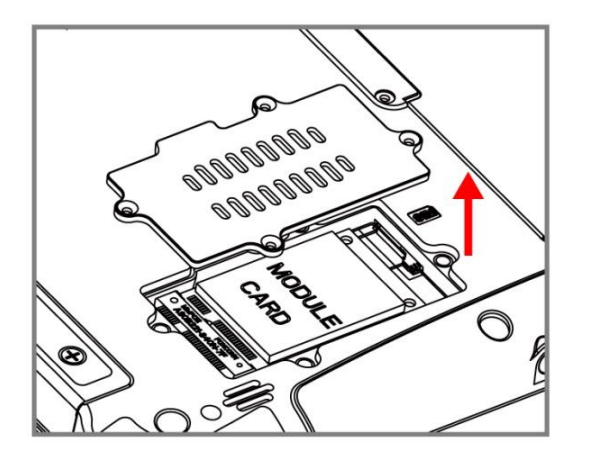

❸ Carefully flip and move the 4G/ LTE module and to the right. **Do not disconnect cables!**

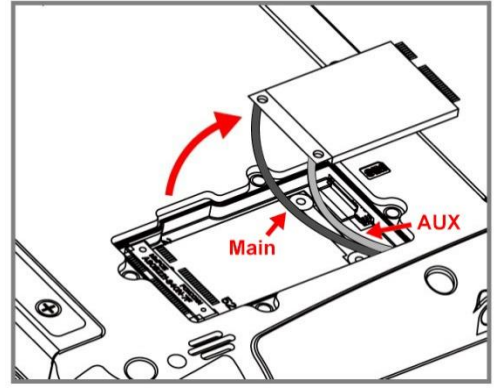

**2** Remove the one screw that secures the 4G/ LTE module. Carefully lift the module up. **Do not to damage the connected cables!**

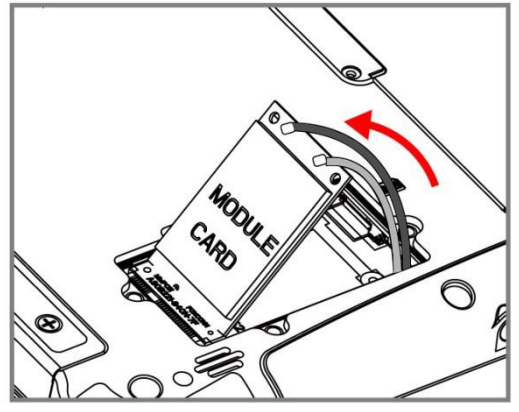

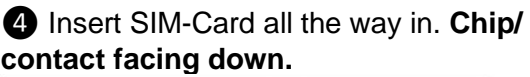

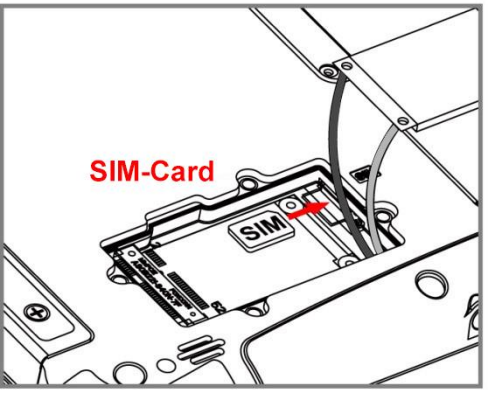

❺Use your hand to carefully pull the cable outside the module card. Re-insert the 4G/LTE module and fasten one screw. Accurately route the cables. **Do not bend cables! Do not pinch/ squeeze the cable!**

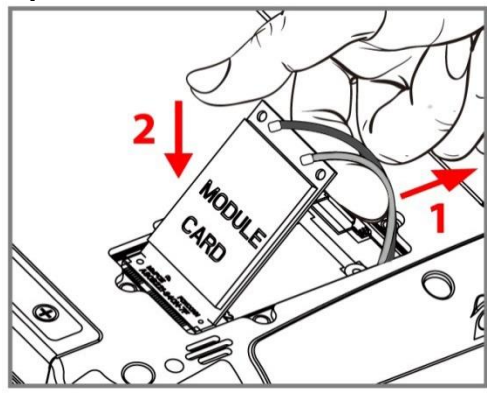

**O**Re-insert the service window and fasten with the four screws.

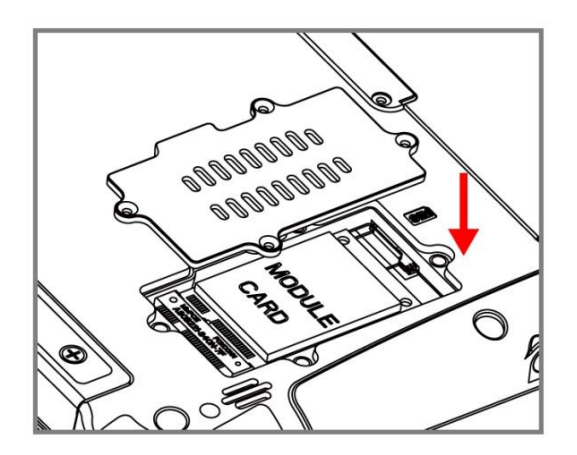

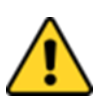

#### Caution

When re-inserting 4G/LTE module, please pay attention to cable routing. Make sure the cable module connects properly and does not get squeezed.

### 3.3 Installing Battery

*To install the standard battery pack:*

- 1. Disconnect any cords connected to the tablet computer.
- 2. Turn the tablet over, back facing up.
- 3. Locate the Battery Lock Latch and push it to the "Unlocked" position.
- 4. Locate the Battery Release Slider that is spring-loaded. Pull back and hold.
- 5. Insert the battery with the connector-pins side first, and then lower the battery into the battery compartment. Continue to hold the Battery Release Slider until the battery is fully inserted.
- 6. Make sure the battery is completely lowered into the compartment before letting go of the Battery Release Slider. Battery will be flat against the housing once fully inserted.

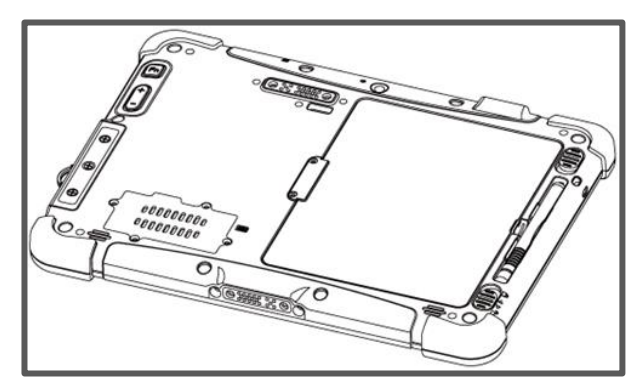

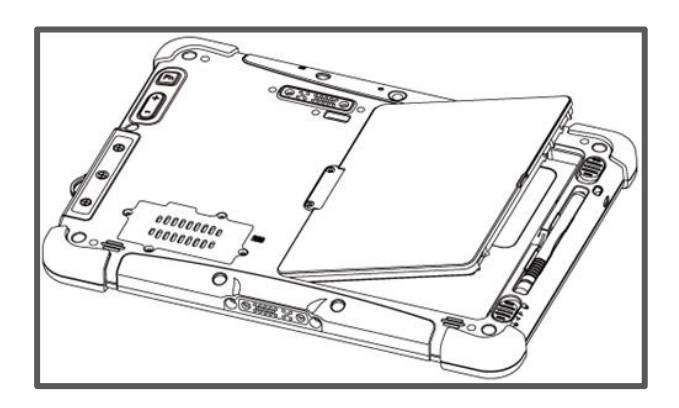

*To remove the battery pack:*

- 1. Shut down the tablet (or put into sleep mode). Disconnect any cords connected to the computer.
- 2. Turn the tablet computer over, back facing up.
- 3. Locate the Battery Lock Latch and push it to the "Unlocked" position.
- 4. Locate the Battery Release Slider that is spring-loaded. Pull back and hold.
- 5. Lift the battery out using the opening on the side of battery compartment.

### 3.4 Charging Your Tablet

The M101P-ME Healthcare Tablet Computer operates either on external AC power or internal battery power. It is recommended to use AC power when you start up the Tablet for the first time.

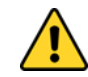

**Caution:** Use only the AC adapter included with your Tablet Computer. Using other AC adapters may damage the Tablet Computer and the Battery.

**Attention:** utilisez uniquement l'adaptateur secteur fourni avec votre tablette. L'utilisation d'autres adaptateurs secteur peut endommager la tablette et la batterie.

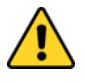

**Caution:** For users start up the Tablet Computer for the first time with internal battery power, please make sure the battery is fully charged before using.

Attention: Assurez-vous que la batterie est complètement chargée avant de commencer à utiliser la tablette PC pour la première fois.

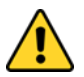

#### Caution:

For use only Power Supply EDAC(EM10683V & EM10681V) Input : 100-240Vac, 50-60Hz, 2.0-1.0A, Output : 19 VDC 3.78A Max.

#### Attention:

Pour utilisation uniquement EDAC (EM10683V & EM10681V) Entrée: 100-240Vac, 50-60Hz, 2.0-1.0A, Sortie: 19 VDC 3,78 A Max.

*To connect a tablet to AC power:*

- 1. Open I/O protective cover by pulling out the latch.
- 2. Plug the DC cord of the AC adapter into the power jack of the tablet computer.
- 3. Plug the AC power cord into the AC adapter.
- 4. Plug the AC power cord into the electrical outlet.

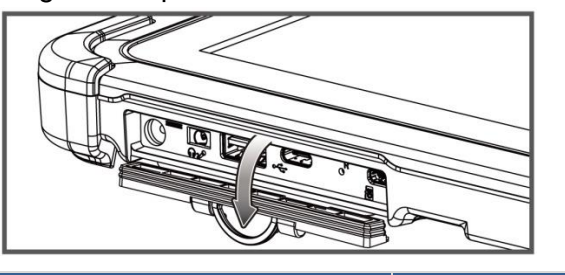

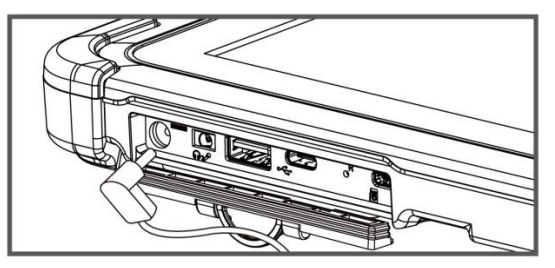

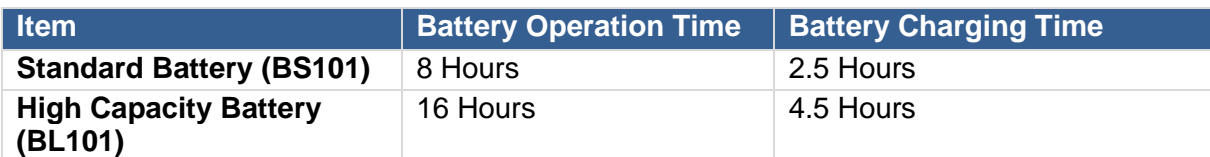

### 3.5 Starting the Tablet

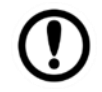

**Important:** When powering on the device for the first time, please make sure there's no interruption during the Windows setting up process, for example, accidentally powering off. If it happened, please access the recovery menu by pressing **Fn1** button on the front bezel to initiate recovery process.

Press and hold the power button for **3 seconds** until the blue LED power indicator light up.

E

**Note:** Do not press the power button repeatedly.

Do not perform the following operations until the Disk Activity Indicator off

- Connecting or disconnecting the AC adapter
- Pressing the power button
- Touching the tablet buttons, screen, or external keyboard/mouse

#### *To power off the Tablet Computer:*

- 1. Make sure you have closed any programs that are open on the Desktop. Start Screen apps don't need to be closed.
- 2. Tap on the **Settings** charm.
- 3. Tap on **Power**, then tap on **Shut Down**.
- 4. Wait for the Tablet Computer to power off.

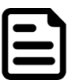

Note: The computer will forcibly be powered off if the power button is pressed and held for **6 seconds or longer**.

### Chapter 4: Operating the Device

This chapter describes how to operate the M101P-ME Tablet Computer, including camera, Hottab, barcode, RFID, WWAN, WLAN, GPS features.

### 4.1 Hottab Introduction

Hottab provides quick access to the tablet's functions and features, such as setting up shortcuts, using camera, powering on/off built-in devices, programming function key, and changing power management.

As Windows starts up, Hottab starts and runs in the background. To display the Hottab control utility, press the  $\circledcirc$  (Menu) Button located on the front panel, OR launching the Hottab Utility application.

 $\bigcirc$  (Menu) Button on the Front Panel: **Hottab** Utility Icon:

 $(F_{0})$  $\circledcirc$  $\mathbb{U}$   $\omega$ 

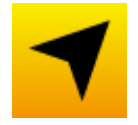

The main user interface is located on the right side of the screen. There are 4 main menu options: Shortcuts, Camera, Device ON/OFF, and Settings. Operations and functions on each menu options is explained in detail in the coming section.

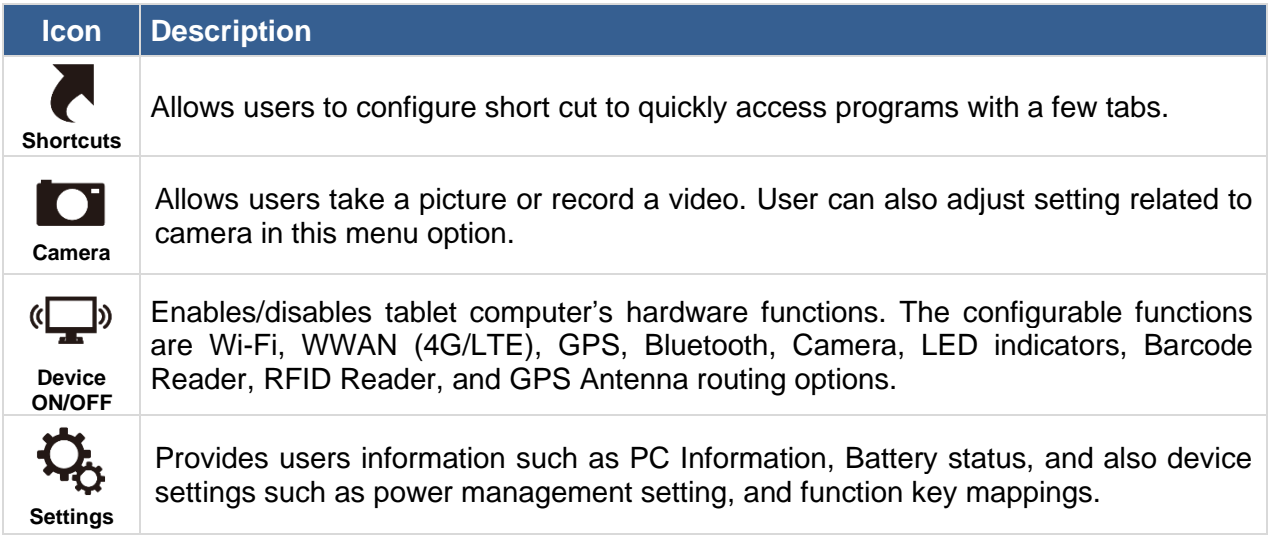

### 4.2 Changing Touchscreen Modes

The M101P-ME Healthcare Tablet Computer supports three built-in operating modes for different usage scenarios:

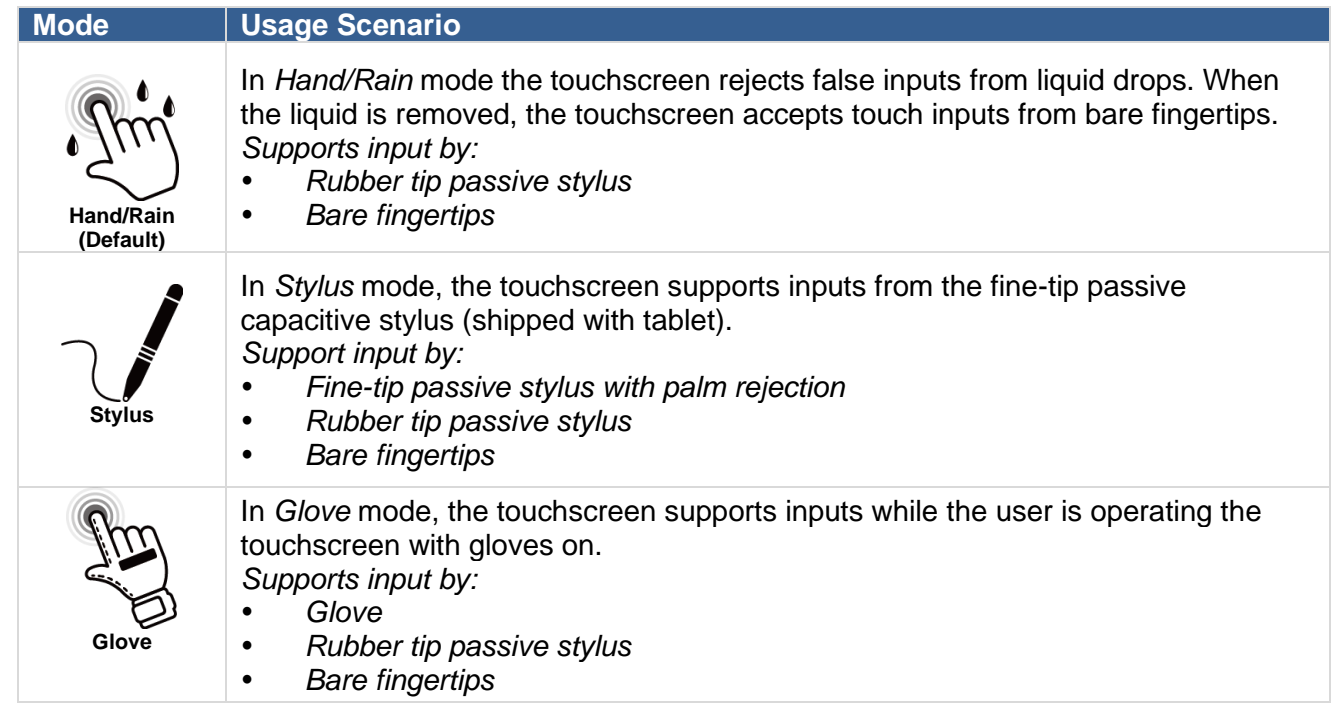

### 4.3 Using the Camera

*To take photos or videos:*

- 1. Open the Hottab application. The on-screen Hottab Camera Indicator lights orange.
- 2. Point the camera at an object.
- 3. Touch the on-screen shutter button  $\Omega$  to take a photo or video record  $\blacksquare$  button to record a video.

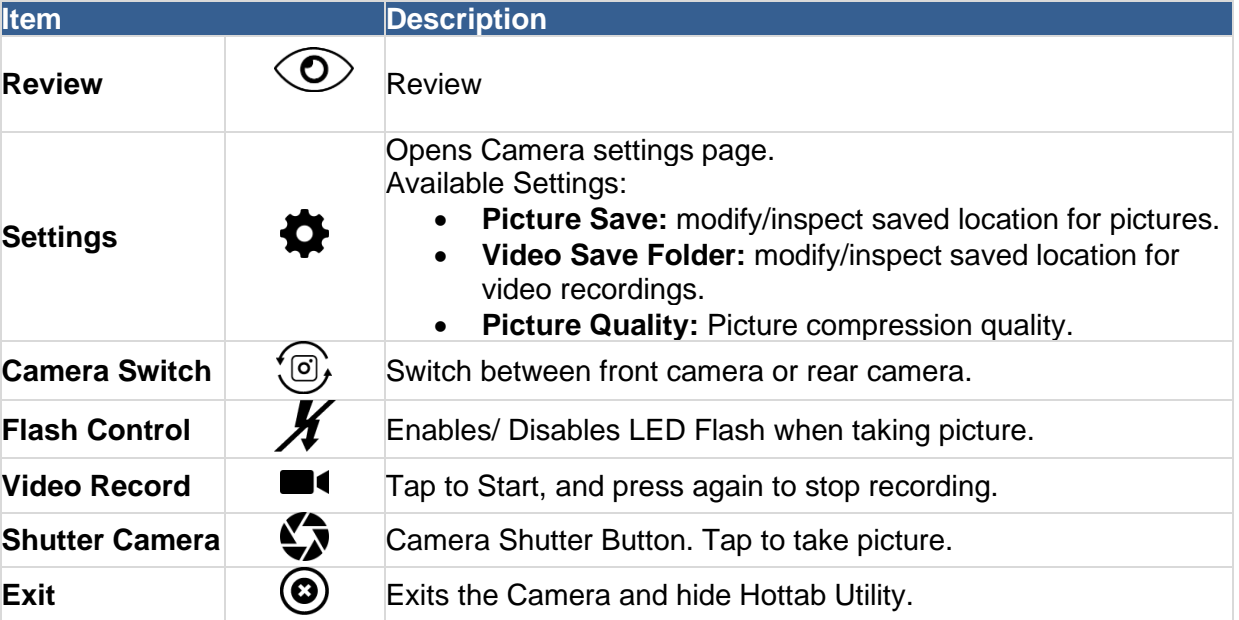

### 4.4 Using the Barcode Reader

The 2D/1D Barcode Reader is optional for M101P-ME Tablet PC and is not re-workable by the end user. To use this feature, please make sure the tablet PC is built-in barcode reader before use.

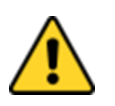

**Caution:** Use of controls or adjustments or performance of procedures other than those specified herein may result in hazardous radiation exposure。

Attention: L'utilisation de commandes ou de réglages ou l'exécution de procédures autres que celles spécifiées dans le présent document peut entraîner une exposition dangereuse aux radiations.

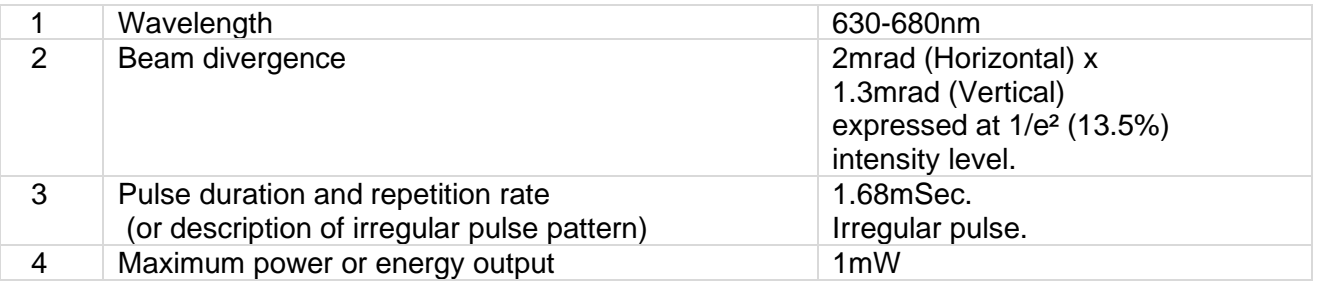

#### *To set up a barcode scanner:*

- 1. Tear off protective film from the barcode.
- 2. Press  $\bigcirc$  Menu to open Hottab utility.
- 3. Choose Device ON/OFF<sup>(</sup>A) and click on Barcode<sup>[111111111</sup>]
- 4. Tap barcode power ON.
- 5. Press  $\mathbf{E}$  button located on the rear.
- 6. Scan a barcode to check your reader is working properly. Result will be displayed in Hottab.

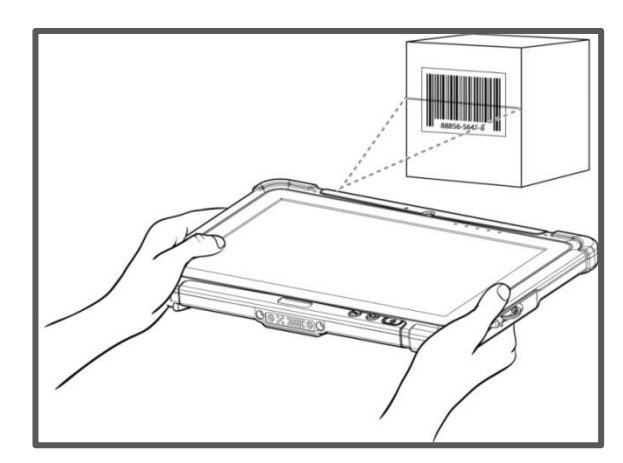

### 4.5 Using the HF RFID Reader

The HF RFID Reader is optional for M101P-ME Tablet PC and is not re-workable by the end user. To use this feature, please make sure the tablet PC is built-in HF RFID reader before use, or contact our sales contact window for more details.

*To enable RFID Reader:*

- 1. Press  $\bigodot$  Menu to open Hottab utility.
- 2. Choose Device ON/OFF  $\overline{f}$  and click on  $( \bullet )$ RFID.
- 3. Tap on the ON button. The button turns green, and the RFID icon in the Hottab menu is orange.
- 4. Bring the RFID card toward the antenna. Result will be displayed in Hottab

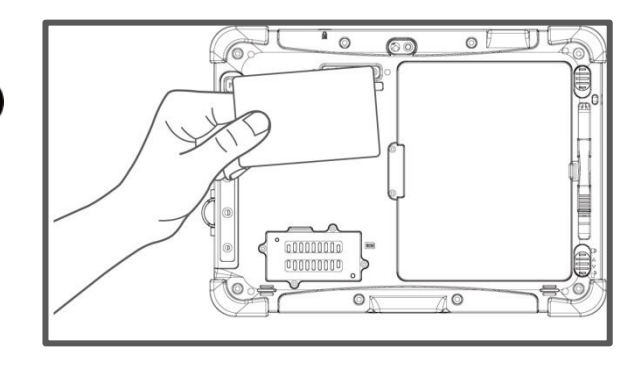

### 4.6 Turn on/off the Light Sensor

The Light Sensor can be turned on/off from Hottab menu. To enable/disable the Light Sensor, perform the following procedure:

- 1. Open the Hottab utility by press the  $\bigcirc$  (Menu) Button located on the front panel, OR launching the Hottab Utility application.
- 2. Tap on the **Device ON/OFF** button.
- 3. Check the status color of the **Light Sensor** icon:

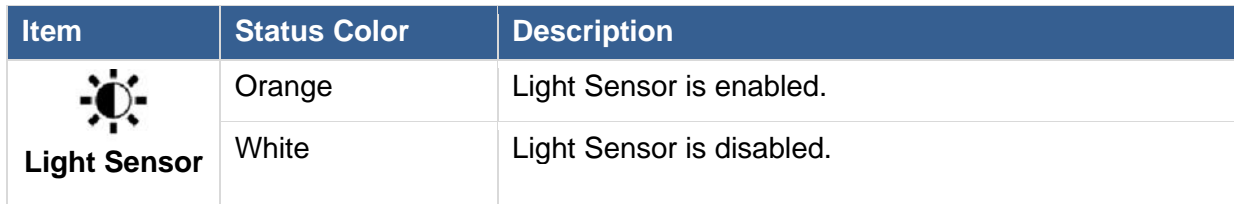

### 4.7 Replacing Battery

The M101P-ME Tablet supports hot-swap, meaning the tablet doesn't need to be powered off to replace the main battery. To support hotswap, there is a backup battery inside the tablet that is charged together with the main battery. This battery cannot be removed, and requires adequate power for main battery hot swapping. When the backup battery is fully charged, the tablet can sustain up to 5 minutes of runtime for battery hot-swapping.

*Perform the following to hot swap the batteries:*

- 1. Power on the tablet, open Hottab to check the power level of the Backup battery.
- 2. If the Backup battery level is "*Low*", please charge the tablet with AC Power until the Backup battery level is "*Medium*" or "*High*", and do not remove the main battery.
- 3. If the Backup battery level is at "*Medium*" or "*High*", you can remove the main battery.
- 4. Insert a new fully charged battery into the battery compartment.
- 5. Pen Hottab to check Main battery level. If the battery level is displayed incorrect, check if the new removable battery is inserted properly.
- 6. If the battery level displayed correct, continue using the tablet.

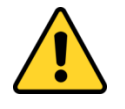

**Caution:** Charge the built-in back-up battery every two months to keep battery health and prevent possible issues from battery over-discharge.

**Attention:** chargez la batterie de secours intégrée tous les deux mois pour préserver son intégrité et éviter les problèmes de décharge excessive de la batterie.

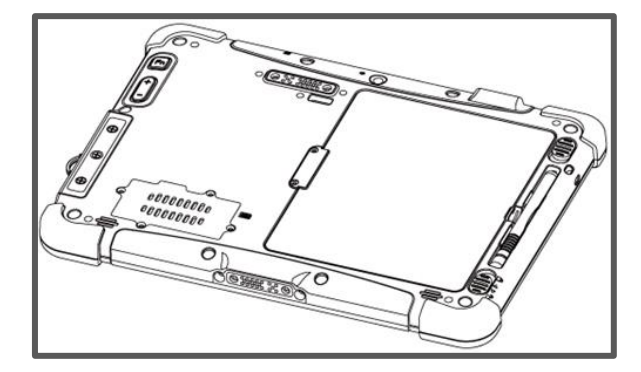

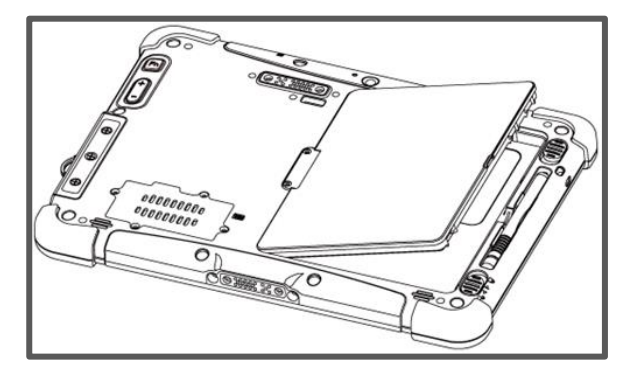

### 4.8 Docking Connector Pin Definition

The M101P-ME Healthcare Tablet Computer supports one 19-pin docking connector at the bottom side. The pin definition is listed as the following table.

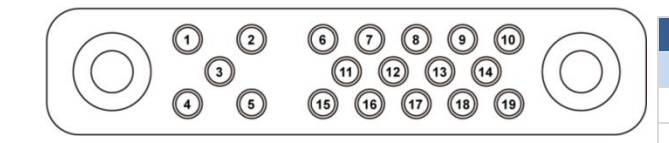

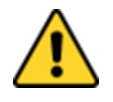

**Caution:** Do not open when the expansion port is not used **Attention:** Ne pas ouvrir lorsque le port d'extension n'est pas utilisé

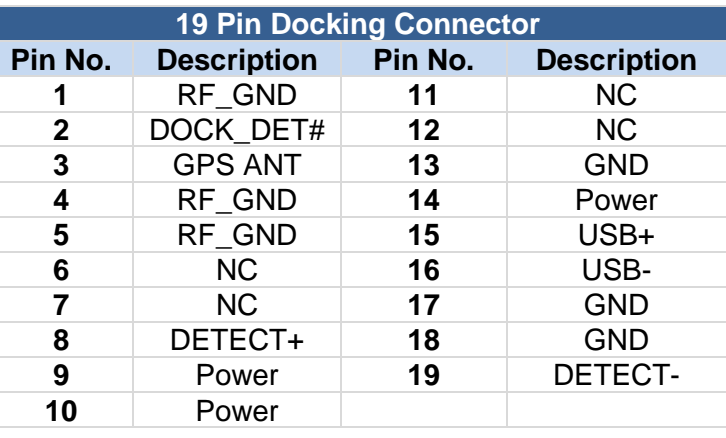

### 4.9 Installing Vehicle Cradle

Use a vehicle cradle to mount a tablet on the vehicle. Follow the instructions below to install M101P-ME healthcare tablet on the vehicle cradle.

❶ Align the cradle alignment fingers on the bottom of the cradle mount to bottom of the tablet, and then push down the tablet in against the cradle mount. **2** Make sure the tablet's back is aligned upright against the wild range power input mount. Reposition if the tablet still moves around.

❸ Push down the hook until a click sound is heard to secure the tablet into the Cradle mount.

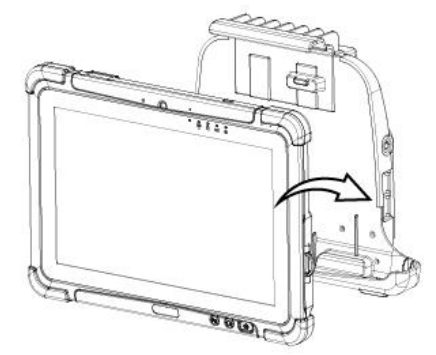

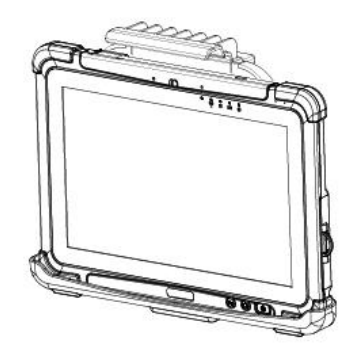

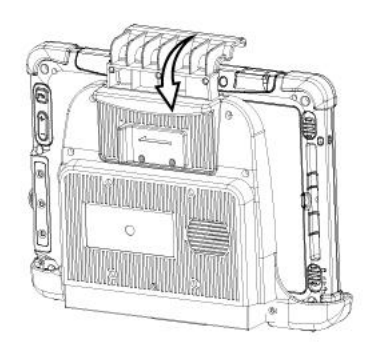

How to remove the tablet from the cradle

**■** Reach for the latch on the back of the tablet and pull it sideways.

**2** The top hook should be released after the latch is pulled.

**<sup>3</sup>** Tilt the tablet slightly forward first, and then pull the tablet straight up to remove it.

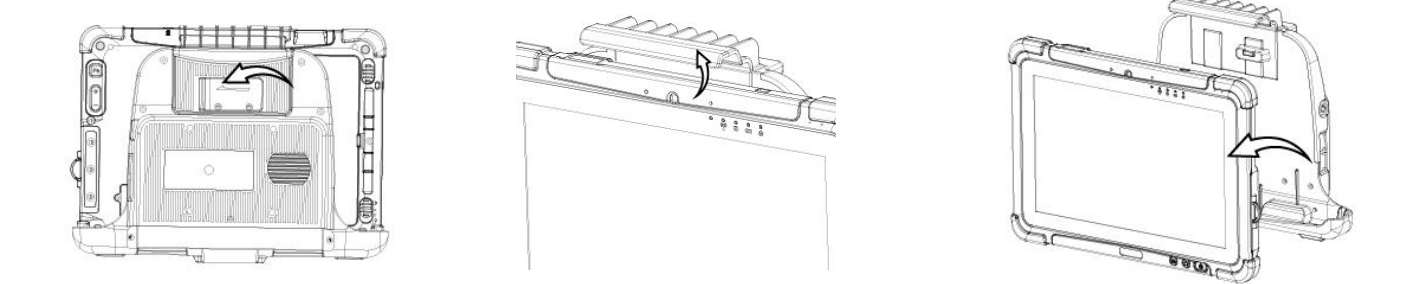

The Cradle's input/output expansion functions will only work if power is connected. Provide 19V input power to the terminal block directly.

#### **External Display Modes (If optional VGA port is equipped)**

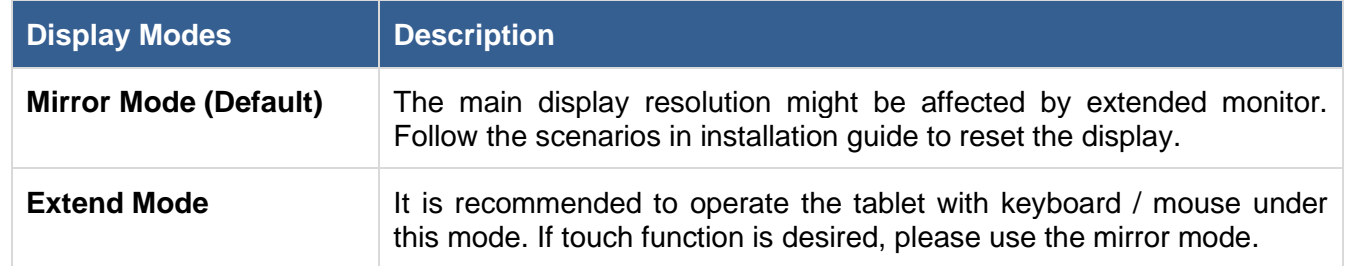

**Note:** Display settings are saved automatically for use next time.

### 4.10 Turn on/off the GPS External Antenna

The vehicle dock of M101P-ME Tablet PC supports external GPS antenna through standard SMA connector. To work with external GPS antenna, please make sure the tablet PC is well installed to vehicle dock, and the vehicle dock has connected with external GPS antenna.

When working with vehicle dock connecting to external antenna, user can switch GPS antenna from the internal one to the external one from Hottab menu.

*To enable/disable the GPS Ext. Antenna:*

- 1. Open the Hottab utility by press the  $\mathbb{C}$  (Menu) Button located on the front panel, OR launching the Hottab Utility application.
- 2. Tap on the **Device ON/OFF** button.
- 3. Check the status color of the **GPS Ext. Antenna** icon:

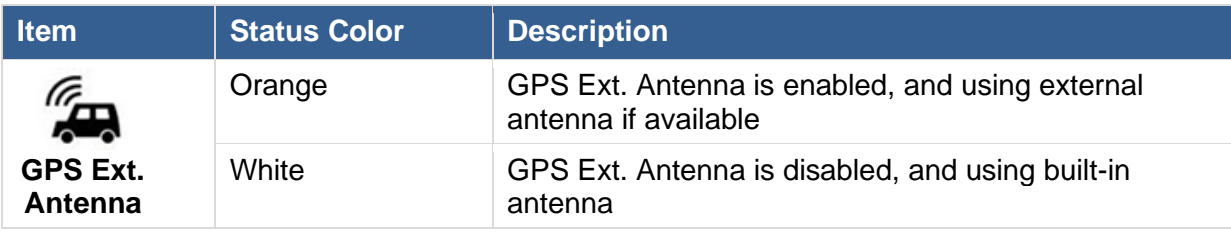

4. If the GPS Ext. Antenna is disabled (white), tap on the GPS Ext. Antenna icon to enable it (orange).

### 4.11 Basic Troubleshooting

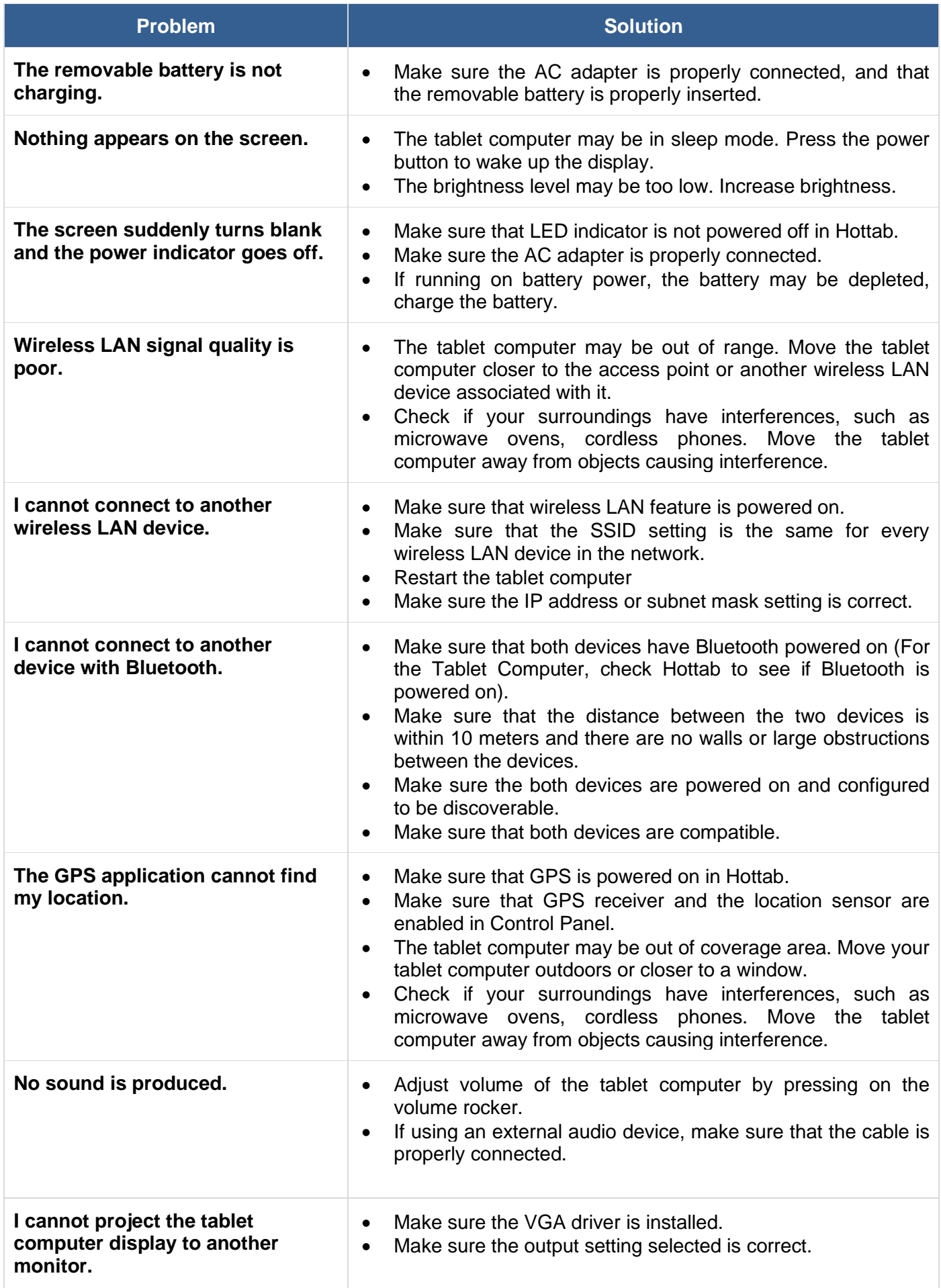

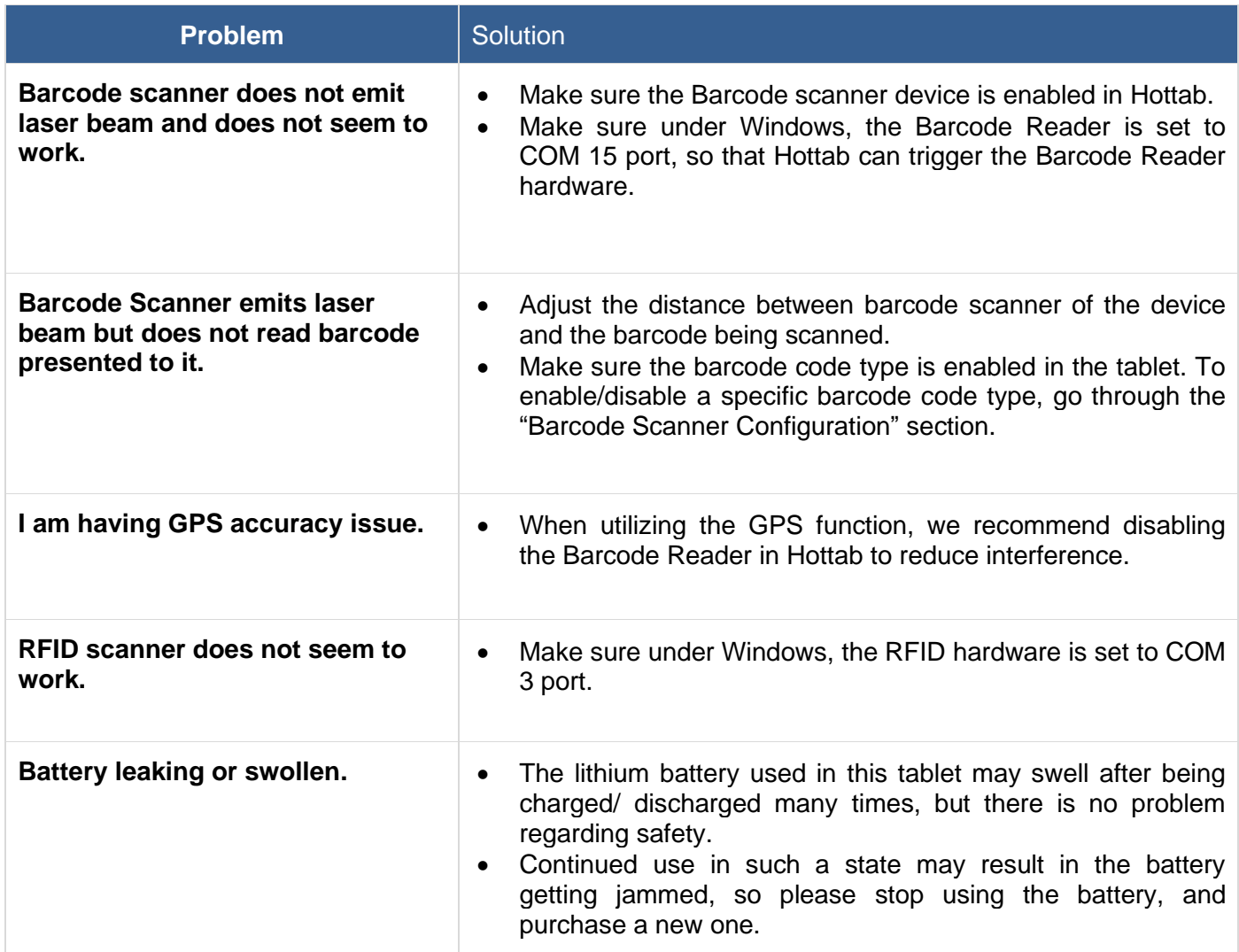

### 4.12 Screen Resolution Scaling and Setting

The M101P-ME has a 1920 x 1200 high resolution display is perfect for viewing image, video, or other applications, however, Windows user interface (icons, buttons, and other user interface elements) may be too small to read and operate at the default Windows settings. By changing the display scaling or the display resolution setting of the device, you can adjust the size of the text and other items on the desktop for optimal viewing. Display scaling is the recommended method because it has the effect of adjusting user interface element without having to move away from the optimal resolution setting at 1920 x 1200. This section will explain how you can adjust the built-in windows display scaling setting and resolution setting.

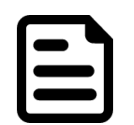

#### Note:

- The M101P-ME Healthcare Tablet computer is shipped with display scaling set at **Larger - 150%**. We recommend the users set the scaling to this setting for optimal text and image viewing.
- Before proceeding to change the scaling option, make sure any opened document is saved and close, and all running applications are closed before proceeding to change the display scaling, because this procedure requires users to log out of their account to apply display scaling change.

#### **Changing Display Scaling (Recommended)**

Perform the following to change display scaling setting:

1. Tap and hold anywhere on the desktop for 3 seconds and release to bring up the context menu, and select "Display settings" option as shown below:

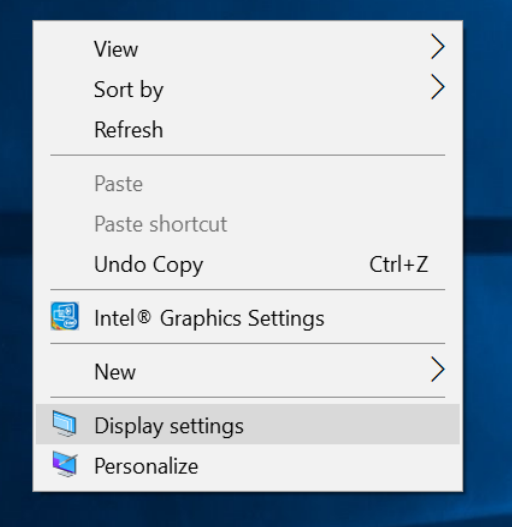

2. A "Display" Window will show up. Click on the dropdown option under the "**Scale and layout"** section and change the scaling option to "**150% (Recommended)**" or any other desired display scaling.

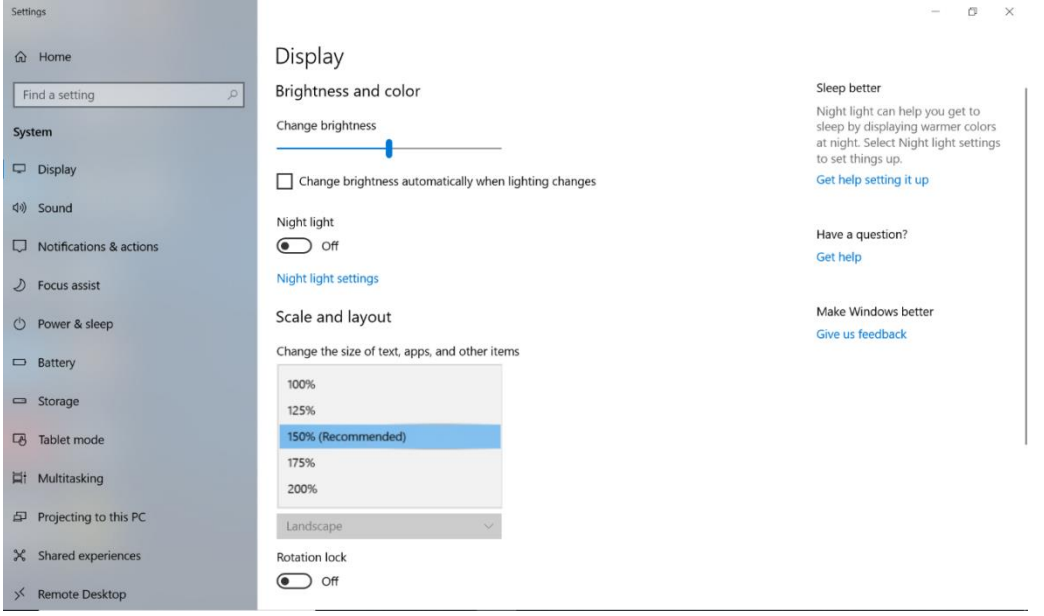

#### **Changing Screen Resolution**

Alternatively, instead of changing the display scaling setting, user may choose to change the overall resolution setting to make screen elements bigger.

1. Tap and hold anywhere on the desktop for 3 seconds and release to bring up the context menu, and select "**Display settings**" option as shown below:

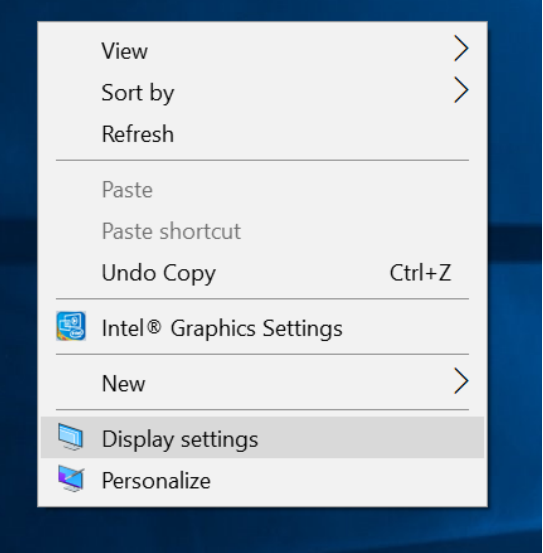

2. Click on the dropdown option next to "**Resolution**" and select the desire resolution by tapping on the scale:

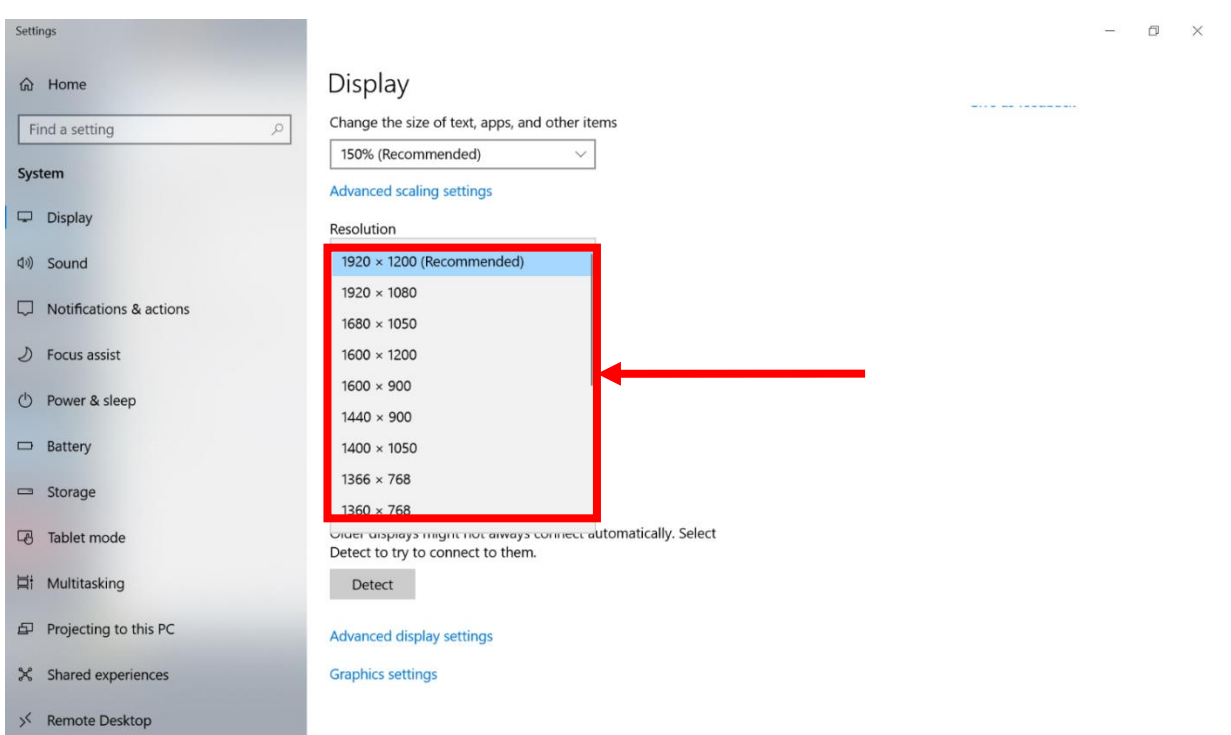

- 3. Hit "**Apply**". A prompt "**Display Settings**" prompt will show up to ask the user if the applied resolution is usable.
- 4. If the new resolution is the desired display setting hit "**Keep changes**" and continue to next step. If the new resolution is not desirable, hit "**Revert**" and select a different resolution to change to, and start again from step 2.
- 5. The user may now use the device with the new resolution setting.

## Appendix

### Appendix A: Technical Specifications

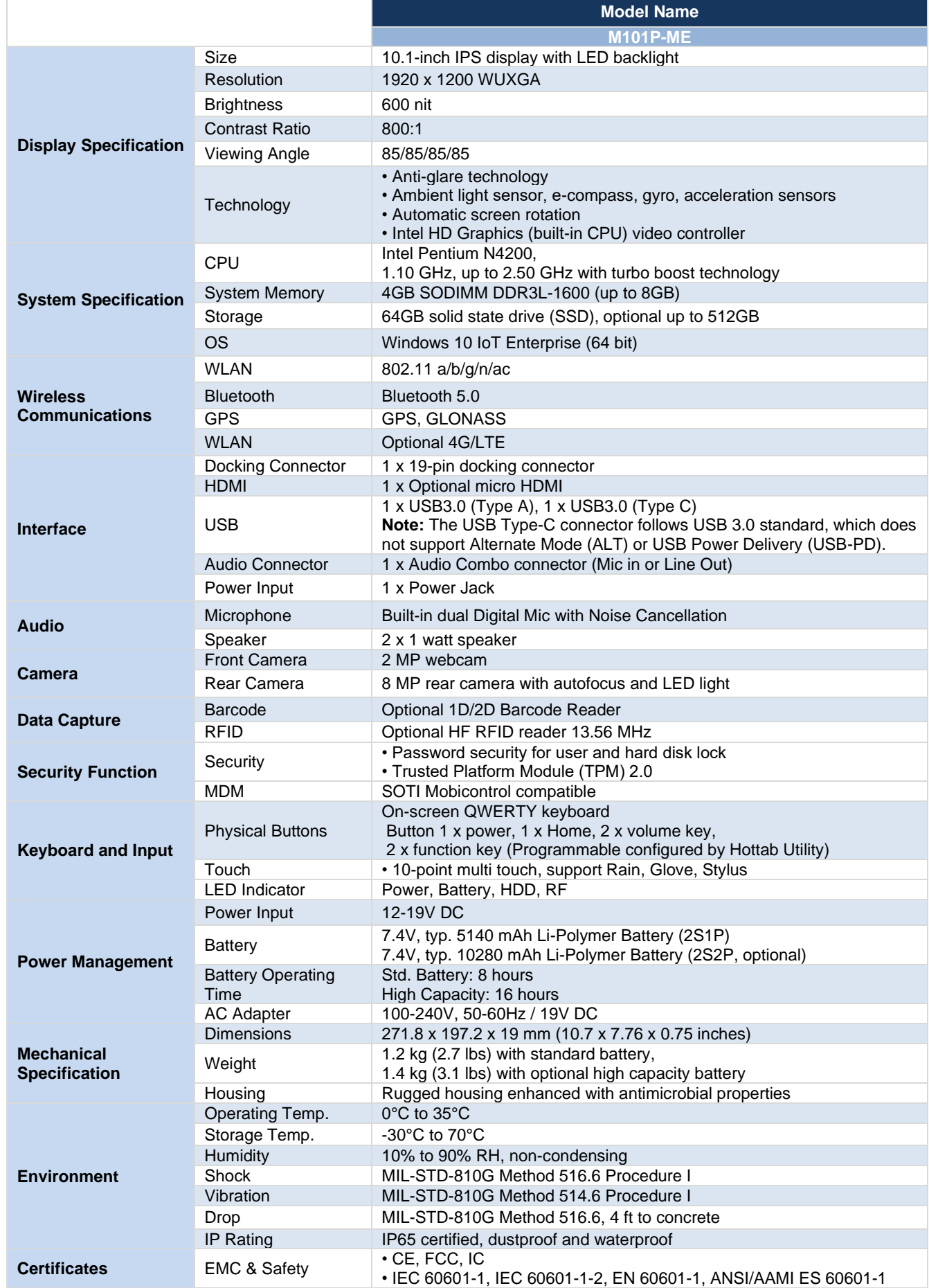

### Appendix C: Order Information

M101P-ME healthcare tablet available for order in the following configurations:

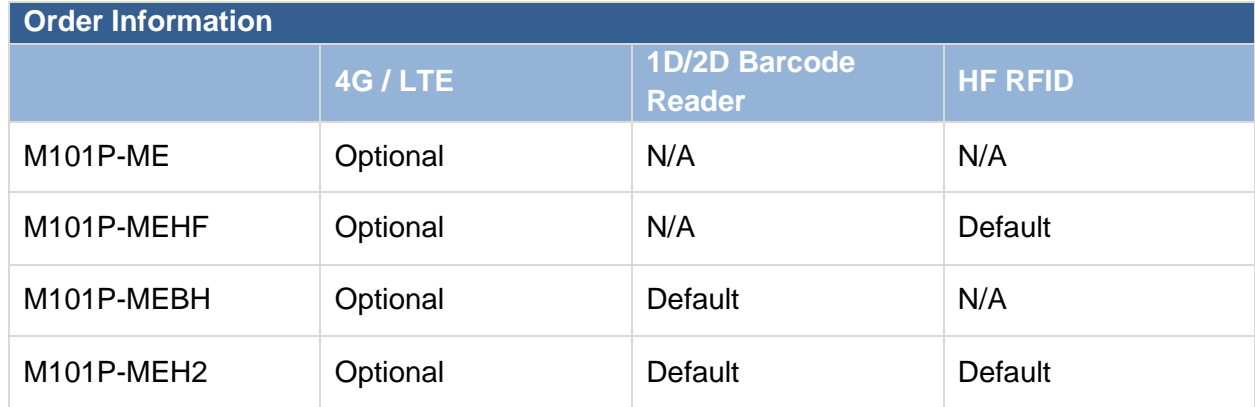

### Appendix C: Meaning of symbols on the unit

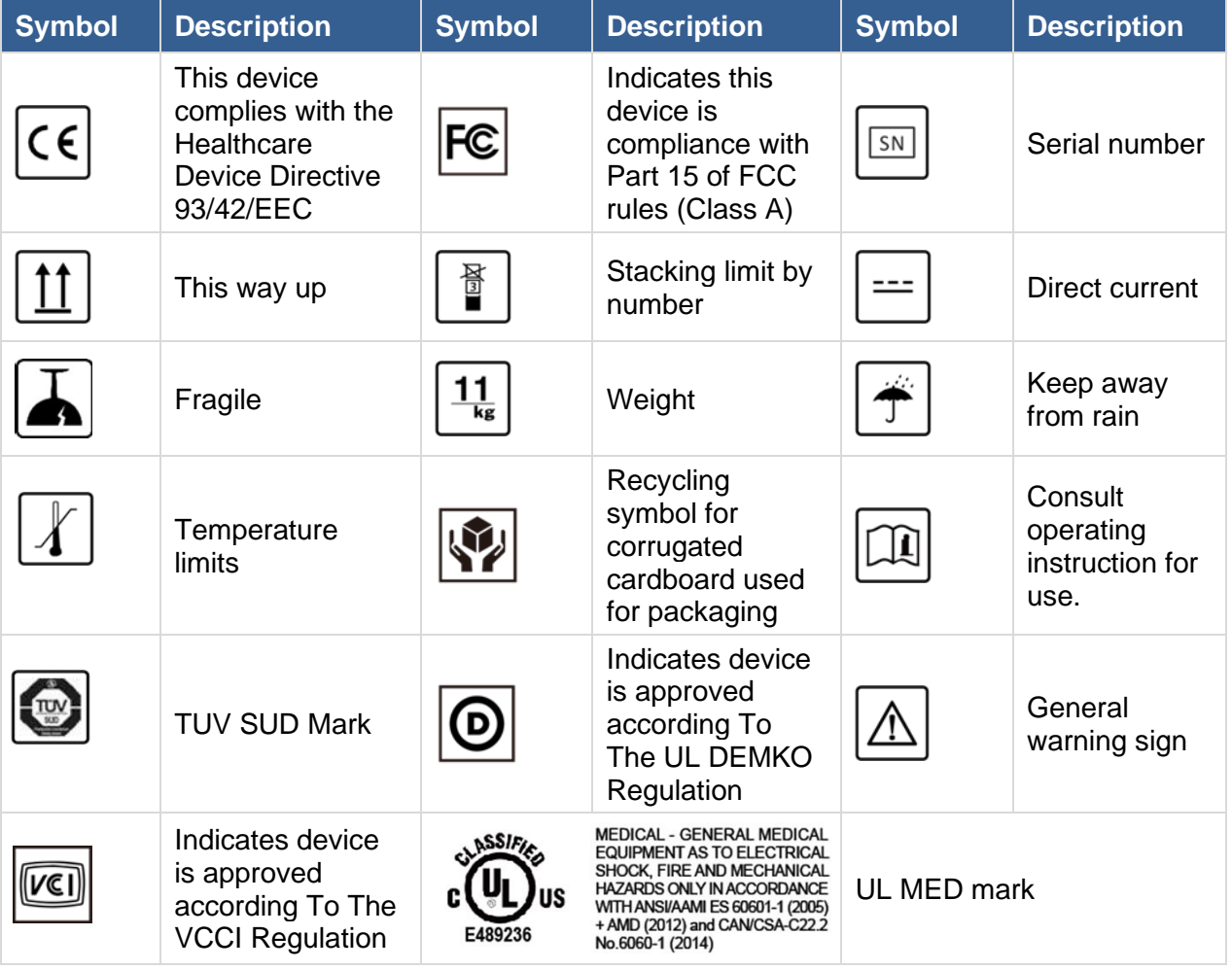

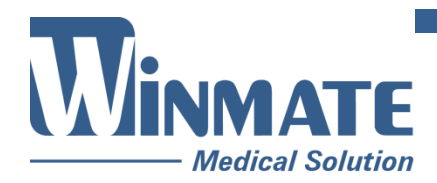

Winmate Inc. 9F, No.111-6, Shing-De Rd., San-Chung District, New Taipei City 24158, Taiwan, R.O.C [www.winmate.com](http://www.winmate.com/)

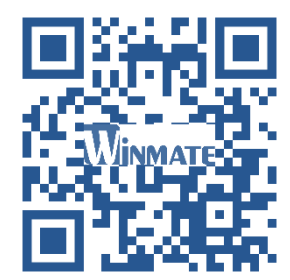

Copyright © 2021 Winmate Inc. All rights reserved.